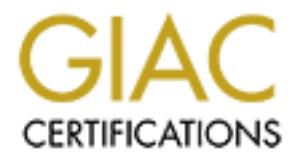

## Global Information Assurance Certification Paper

### Copyright SANS Institute [Author Retains Full Rights](http://www.giac.org)

This paper is taken from the GIAC directory of certified professionals. Reposting is not permited without express written permission.

## [Interested in learning more?](http://www.giac.org/registration/gcwn)

Check out the list of upcoming events offering "Securing Windows and PowerShell Automation (Security 505)" at http://www.giac.org/registration/gcwn

# **Securing a Windows 2000 Datacenter Server<br>
Iloying an Enterprise Resource Planning Syste<br>
With Security Templates<br>
Prepared by Francois Vorster<br>
November 2001<br>
Securing Windows (GCNT)<br>
GCNT Practical Assignment (v3.0) (Au Key FALL FA21 AT ANGLE 1999 With Security Templates Securing a Windows 2000 Datacenter Server Deploying an Enterprise Resource Planning System**

**prepared by Francois Vorster**

November 2001

in partial fulfillment for the Global Information Assurance Certification (GIAC)

Securing Windows (GCNT)

GCNT Practical Assignment (v3.0) (August 2001)

Option 2 – Securing Windows 2000 With Security Templates

#### Table of Contents

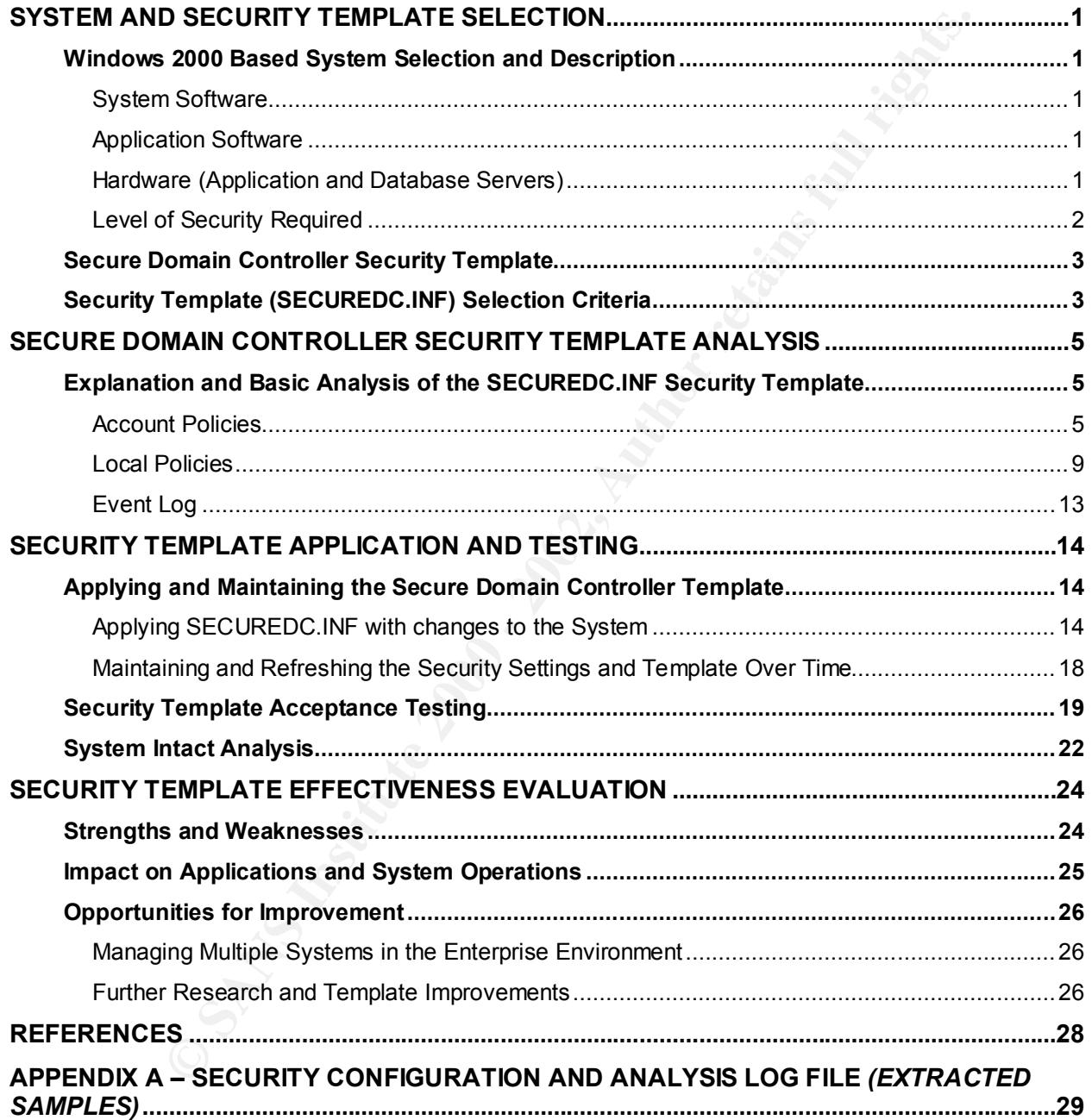

#### **System and Security Template Selection**

#### **Windows 2000 Based System Selection and Description**

Given the dependence of organizations on the availability, validity and integrity of their data, transaction processes and associated processing resources when deploying enterprise resource planning ("ERP") systems, it is critical that these assets be protected in the most appropriate manner without compromising operational efficiency and effectiveness.

appropriate protection transparent to operations. This paper addresses, at a high-level, the security configuration settings in an ERP Windows 2000 server-based environment that, if correctly implemented and applied, should provide

The following system, which is deployed to process all relevant enterprise-wide business transactions, and associated components were selected for the study.

#### **System Software**

Windows 2000 Datacenter Server

Oracle 9*i* Release 1 (9.01)

#### **Application Software**

Oracle E-Business Suite release 11*i* – including financials, customer relationship management, human resources, & supply chain management

#### **Hardware (Application and Database Servers)**

Dell PowerEdge 6450 – 2 node cluster

The reason for selecting the Windows 2000 Datacenter Server is as a result of the volume of real-time transactions processed by the organization.

pendence of organizations on the availability, validity and integrity of<br>
orcoesses and associated processing resources when deploying enterprise<br>
NP<sup>P</sup>) systems, it is critical that these assets be protected in the most a Each of the 2 (two) servers in the cluster were installed as non-domain controllers and then promoted to domain controllers ("DC") status through executing DCPROMO.EXE. Active Directory ("AD") Services were also installed as a result of this DC promotion. Standard Windows 2000 Server domain controller setup were subsequently followed. Respectively, the two servers is responsible for transactions processing (Oracle Applications Release 11*i*) and database management (Oracle 9*i* Release 1)and data storage. Enterprise users need to obtain access to the application server, where the database server need only to be accessed by selected developers and the database administrator. This study is primarily concerned with the application

of a security template to the application server, with limited replication of these security configurations to the database server.<sup>1</sup>

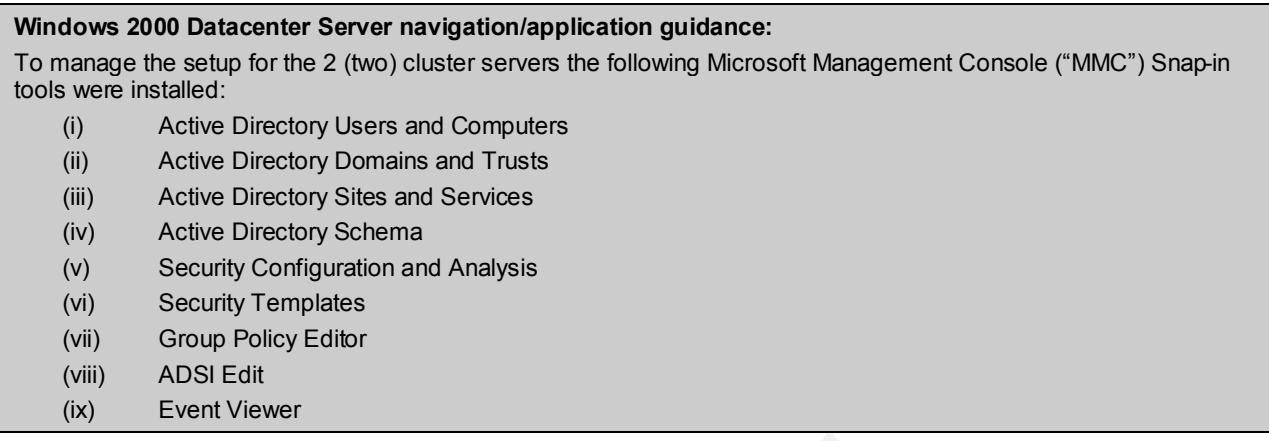

The following table provides background to the selection by comparing the different Windows 2000 Server selected technical features.<sup>2</sup>

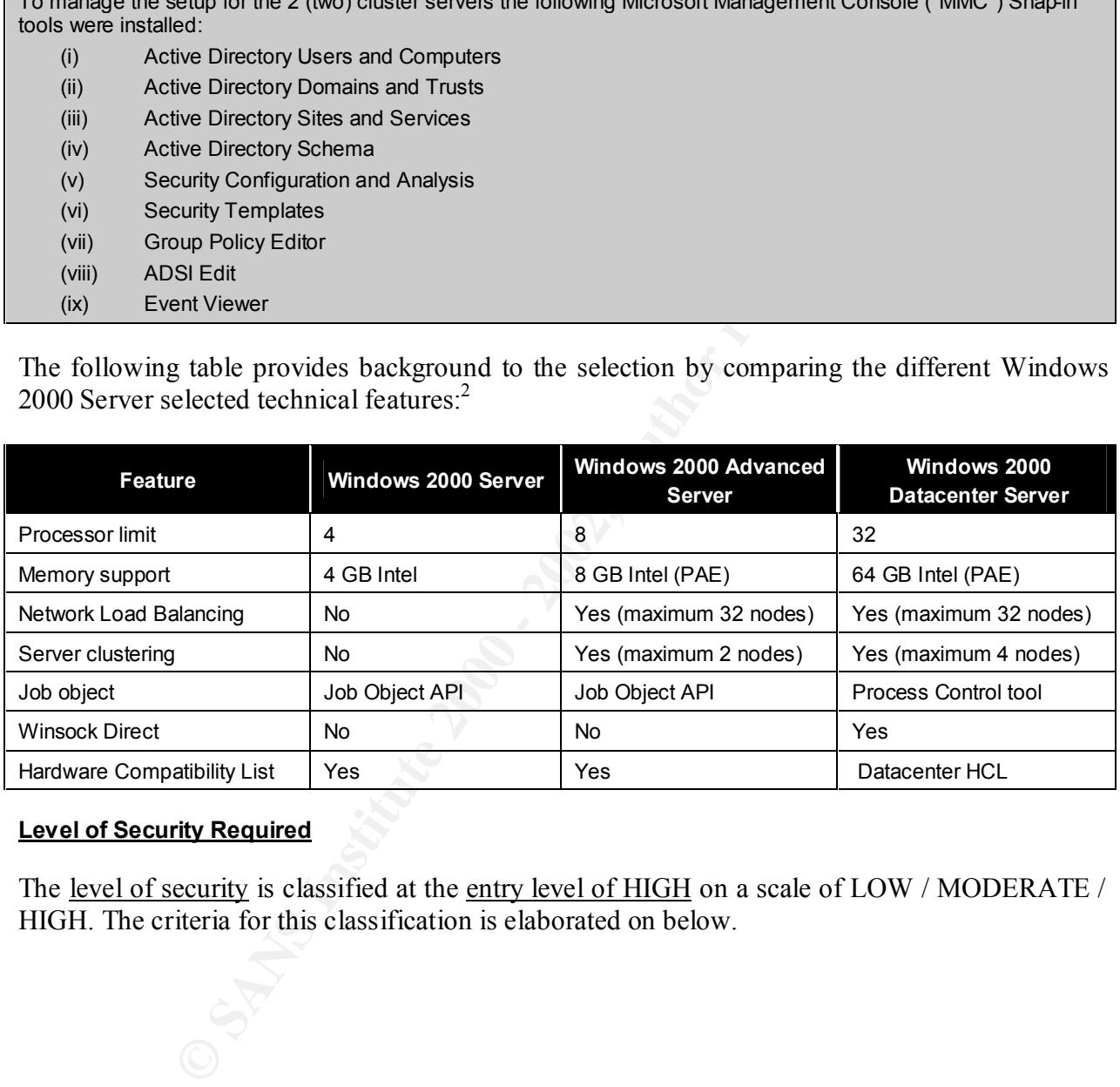

#### **Level of Security Required**

The level of security is classified at the entry level of HIGH on a scale of LOW / MODERATE / HIGH. The criteria for this classification is elaborated on below.

 $\frac{1}{1}$  It is assumed that maintenance to the Active Directory, and the associated security settings, be restricted to the application server, with replication of selected settings to the database server.

<sup>&</sup>lt;sup>2</sup> Microsoft Corporation, Windows 2000 Datacenter Server White Paper (2000), p. 3 http://www.microsoft.com/windows2000/docs/datacenterserver.doc

#### **Secure Domain Controller Security Template**

Windows 2000 comes with a number of pre-defined *basic* and *incremental* templates which can be modified. Basic templates specify default security settings for all security areas with the exception of user rights and groups, and are designed to reverse changes to system security that result in unwanted system behavior. Incremental templates are used to modify default security settings for machines already running the default security setting.<sup>3</sup> These templates are textual .INF files and is stored in \%systemroot%\Security\Templates and can be viewed and managed through the Security Templates snap-in tool . The following are the default templates provided:

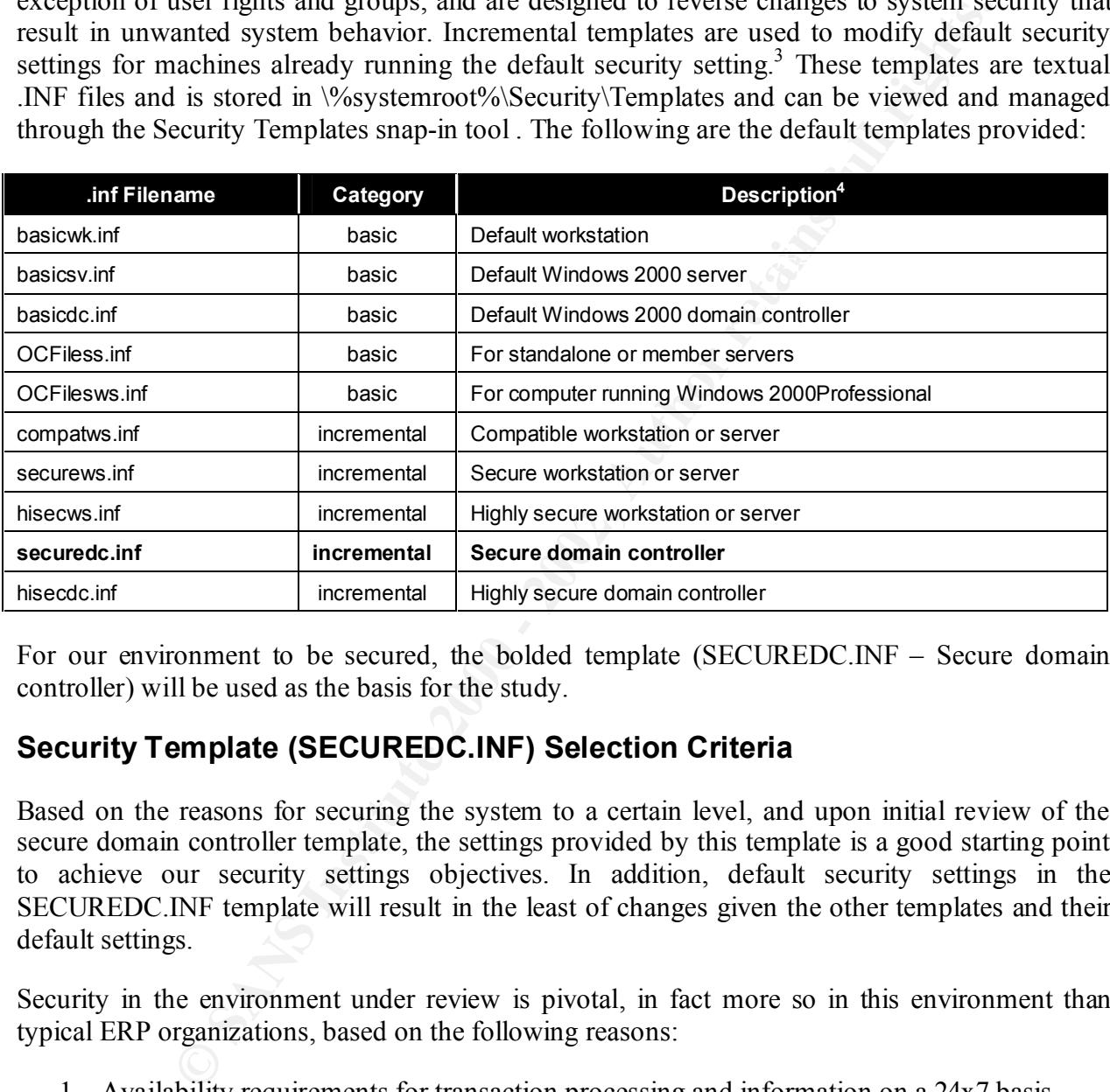

For our environment to be secured, the bolded template (SECUREDC.INF – Secure domain controller) will be used as the basis for the study.

#### **Security Template (SECUREDC.INF) Selection Criteria**

Based on the reasons for securing the system to a certain level, and upon initial review of the secure domain controller template, the settings provided by this template is a good starting point to achieve our security settings objectives. In addition, default security settings in the SECUREDC.INF template will result in the least of changes given the other templates and their default settings.

Security in the environment under review is pivotal, in fact more so in this environment than typical ERP organizations, based on the following reasons:

1. Availability requirements for transaction processing and information on a 24x7 basis

Key fingerprint = AF19 FA27 2F94 998D FDB5 DE3D F8B5 06E4 A169 4E46 3 Internet Security Systems, Inc., Microsoft Windows 2000 Security Technical Reference, (Microsoft Press, 2000), pp. 308-309.

<sup>&</sup>lt;sup>4</sup> SANS Institute, Windows 2000: Active Directory and Group Policy, Track 5 – Securing Windows 2000, document version 5.0

- 2. Although a public company, the primary shareholders' financial data are being processed through the financial application modules
- 3. Sensitive human resource and payroll data and private customer information

**Kry fingerprint = AF19 Page 1999** And the Angles Residence of the AF19 Page 1999

#### **Secure Domain Controller Security Template Analysis**

#### **Explanation and Basic Analysis of the SECUREDC.INF Security Template**

To explain and perform a basic analysis of the security settings of the SECUREDC.INF security template, the following tables indicate the primary security default settings. The tables include the (i) Account Polices, (ii) Local Policies, and (iii) Event Log security areas. Excluded settings from the table are the (i) Restricted Groups, (ii) System Services, (iii) System Registry, and (iv) File System Store. The latter security areas were excluded from the analysis given that users are not assigned settings individually at this stage, as well as granularity and content constraints.

#### **Windows 2000 Datacenter Server navigation/application guidance:**

- 1. Open Security Template tool and 3D FB5 06E4 A169 4E46 A169 4E46 A169 4E46 A169 4E46
- 2. Select the SECURE.INF in the Security Templates container
- 3. Double-click on the required Security Setting in the list of settings
- 4. Configuration options available in setting will be displayed

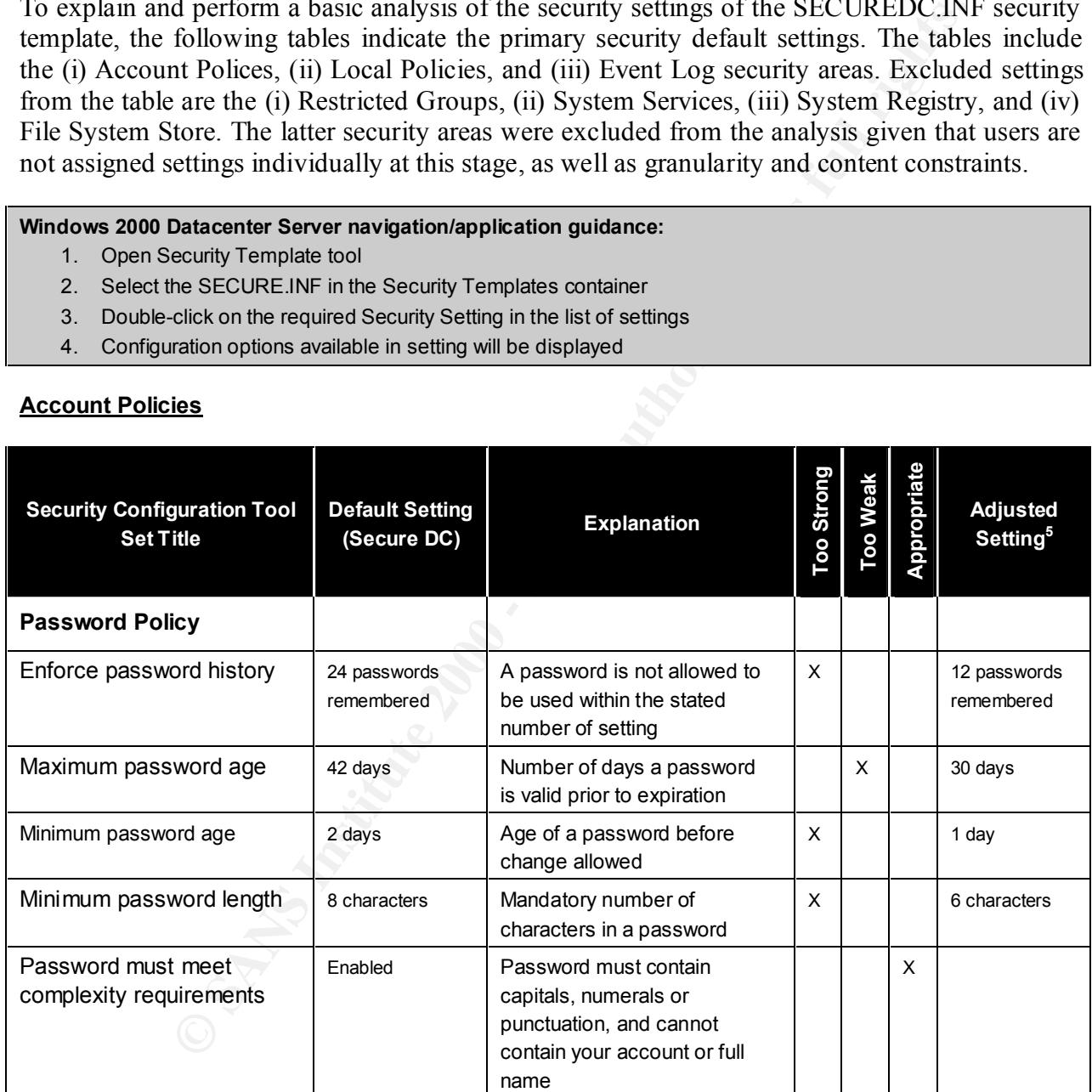

#### **Account Policies**

 $<sup>5</sup>$  Settings indicated as adjusted for the system under review, will be changed according to the steps in the next</sup> section

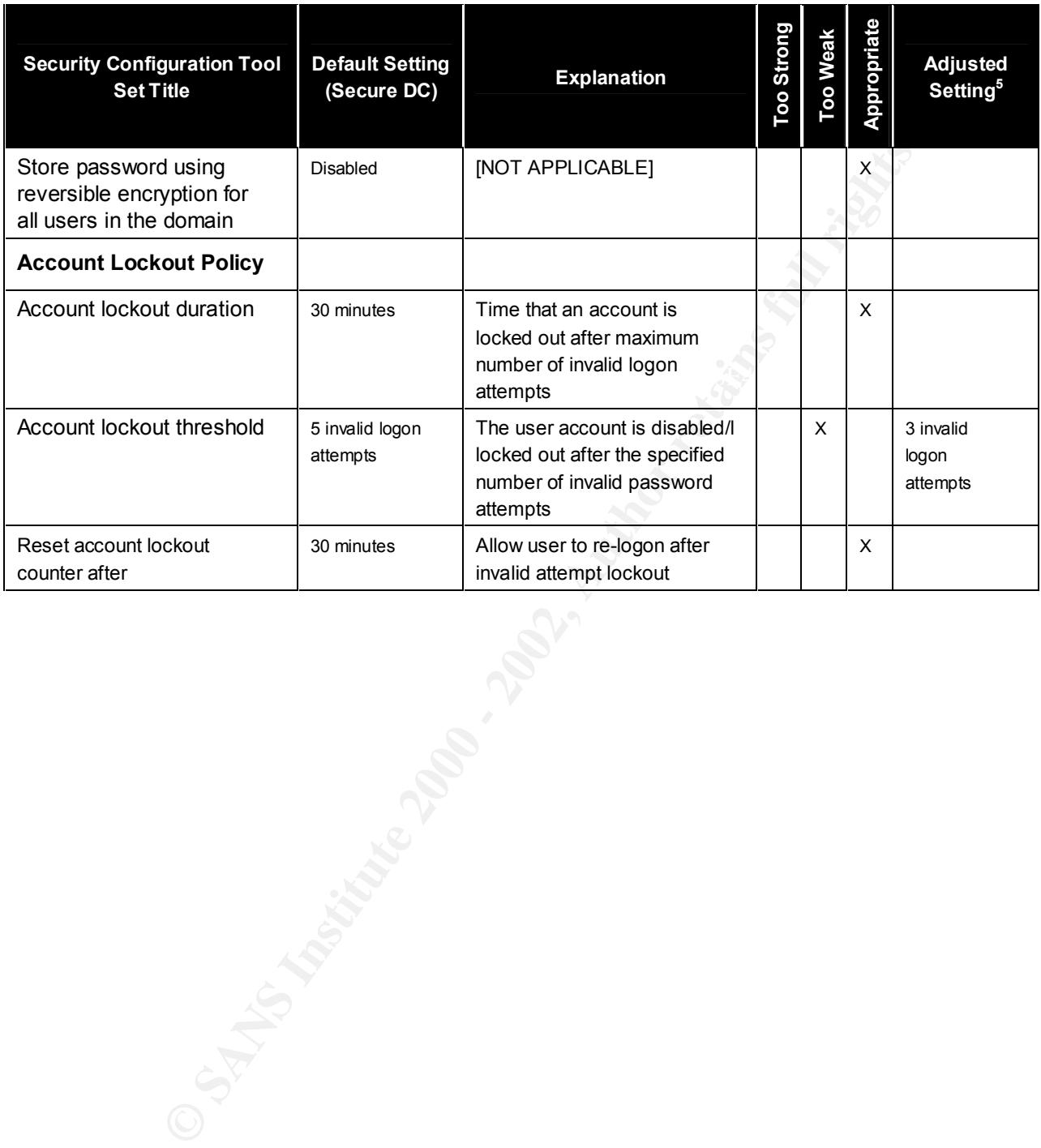

in partial fulfillment for the Global Information Assurance Certification (GIAC) program - Windows NT/2000 Track

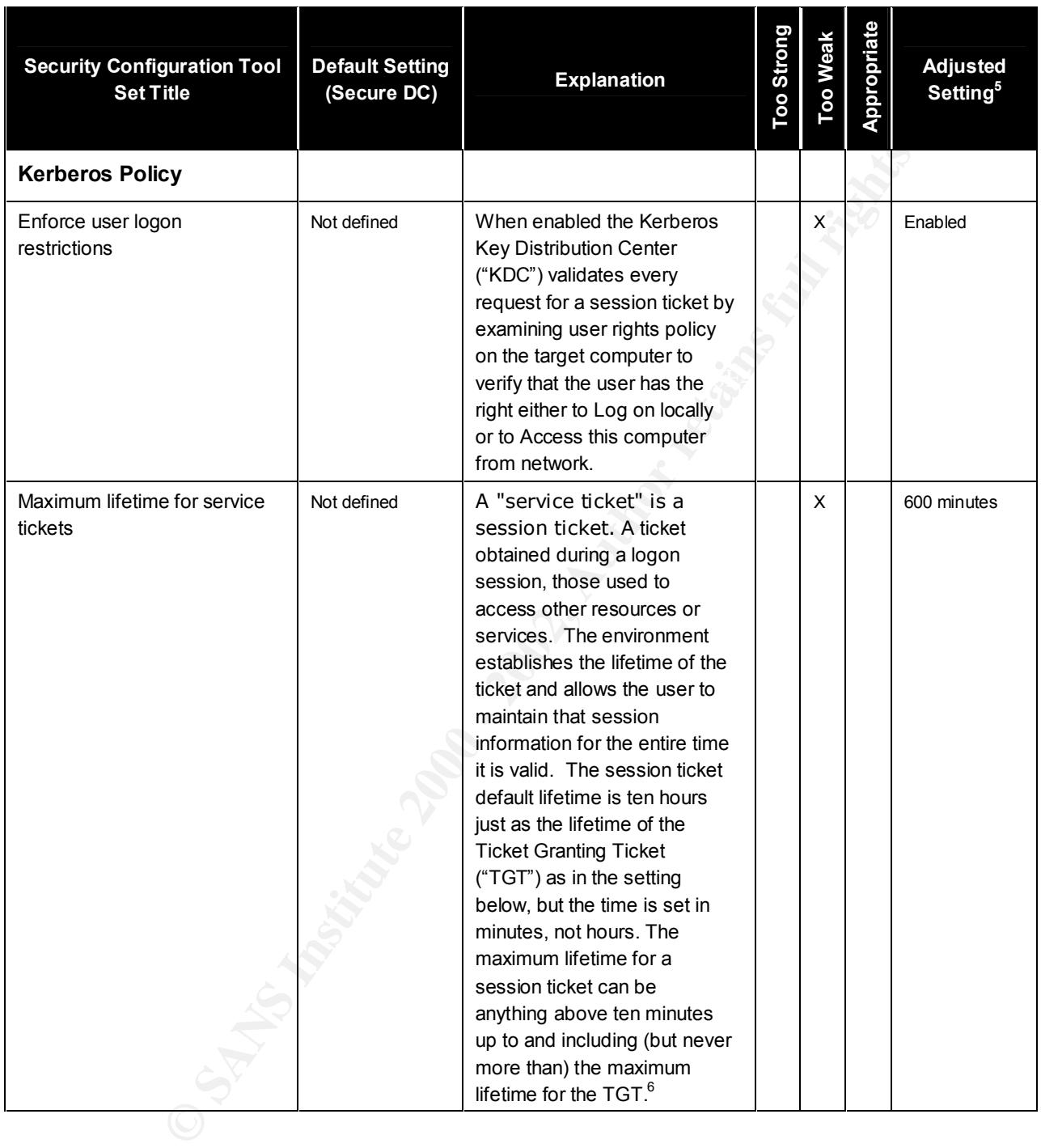

<sup>&</sup>lt;sup>6</sup> Microsoft Corporation, Windows 2000 Kerberos Authentication White Paper (1999) http://www.microsoft.com/TechNet/prodtechnol/windows2000serv/deploy/confeat/kerberos.asp

#### **Securing Windows 2000 With Security Templates** - prepared by Francois Vorster in partial fulfillment for the Global Information Assurance Certification (GIAC) program – Windows NT/2000 Track

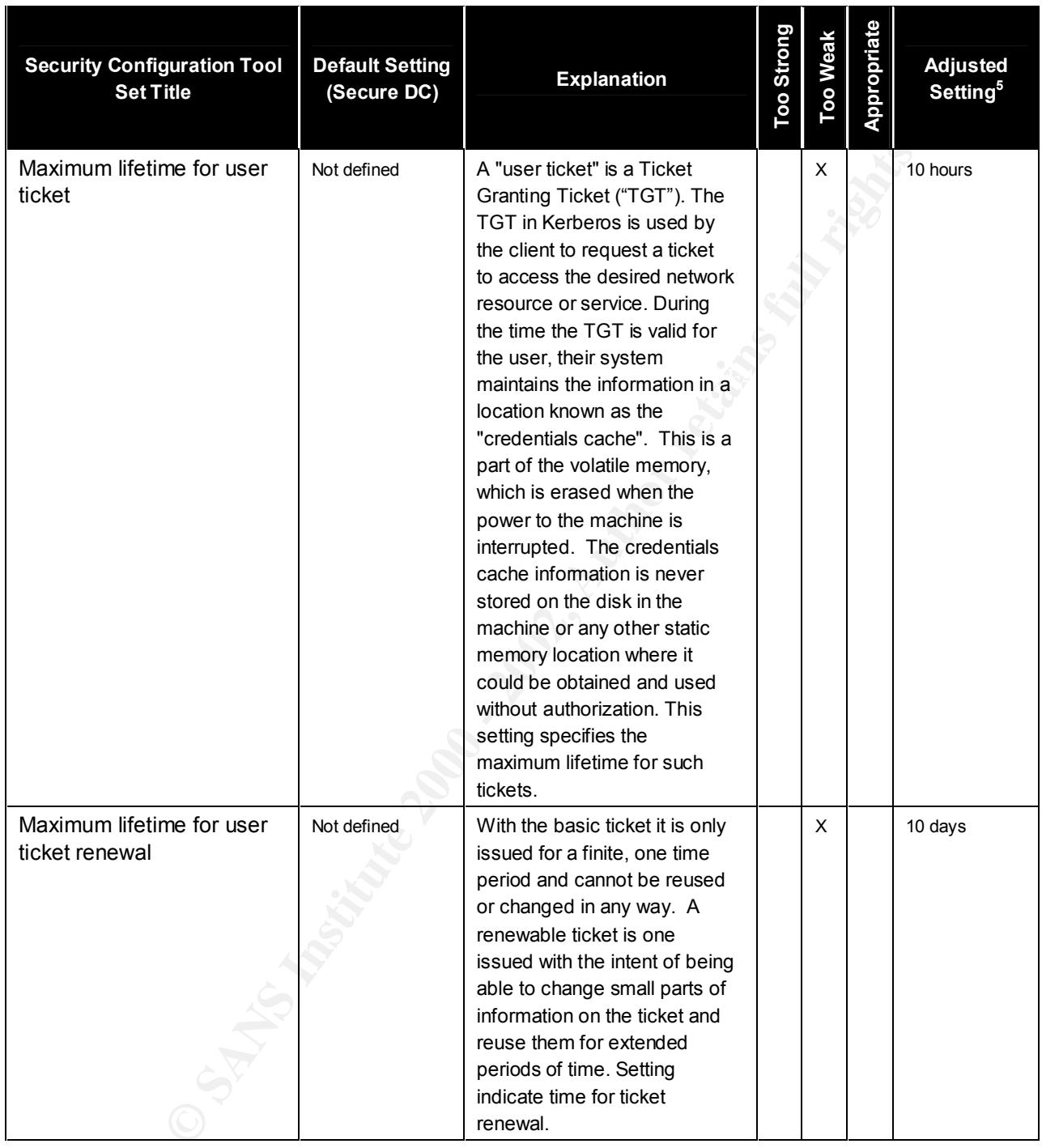

in partial fulfillment for the Global Information Assurance Certification (GIAC) program – Windows NT/2000 Track

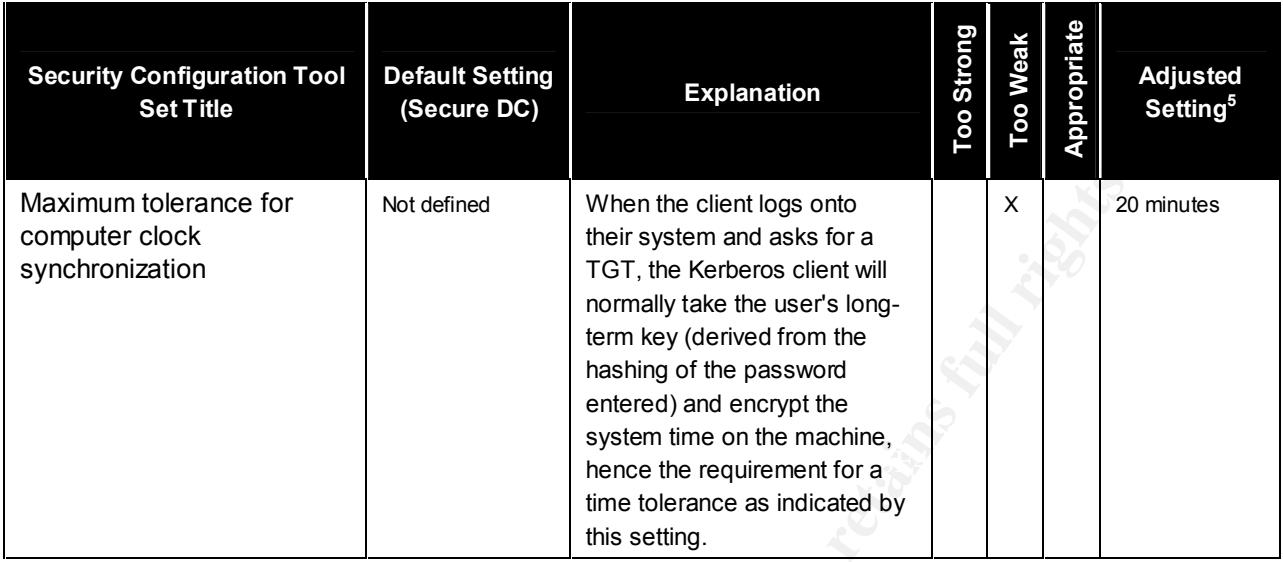

#### **Local Policies**

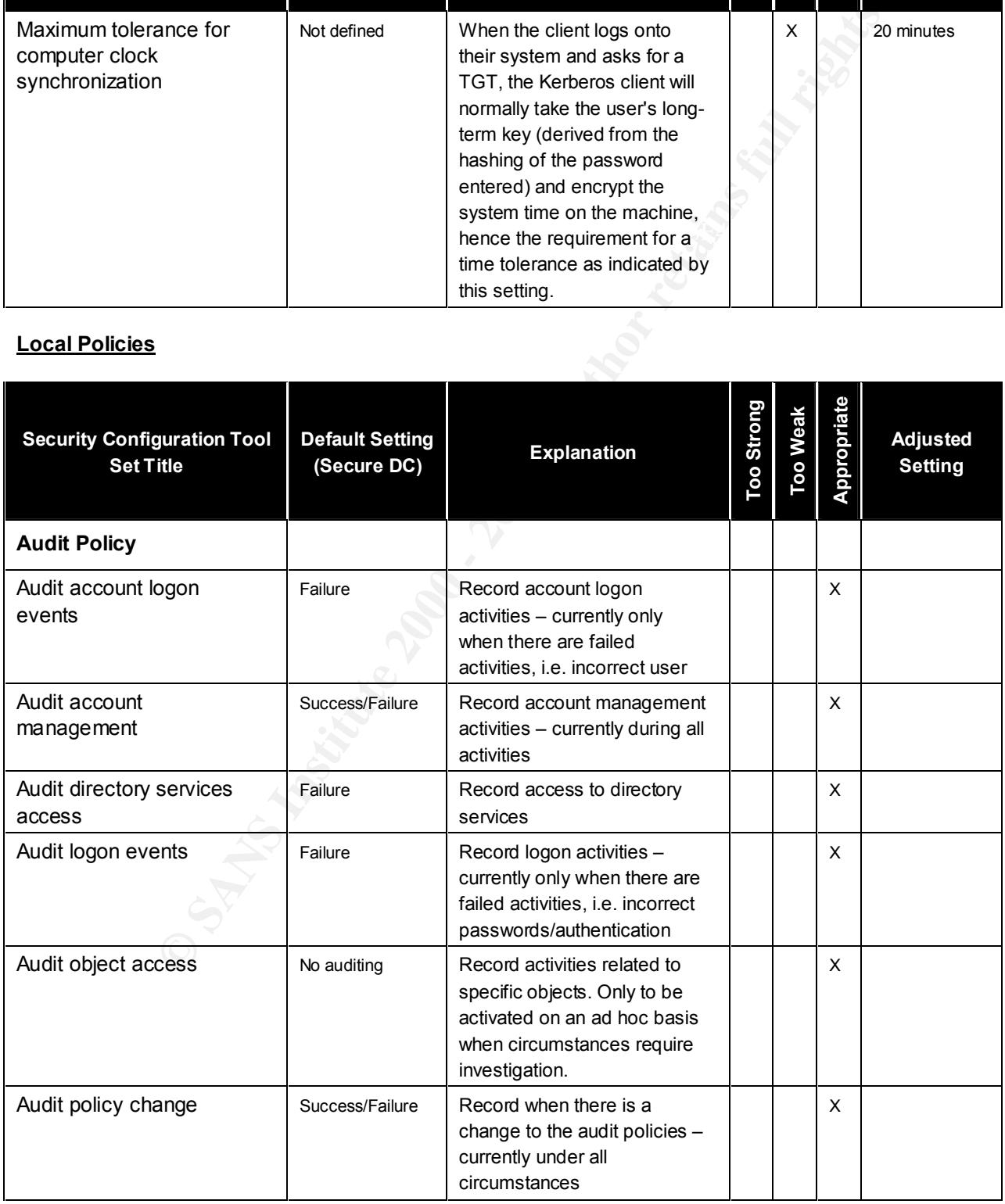

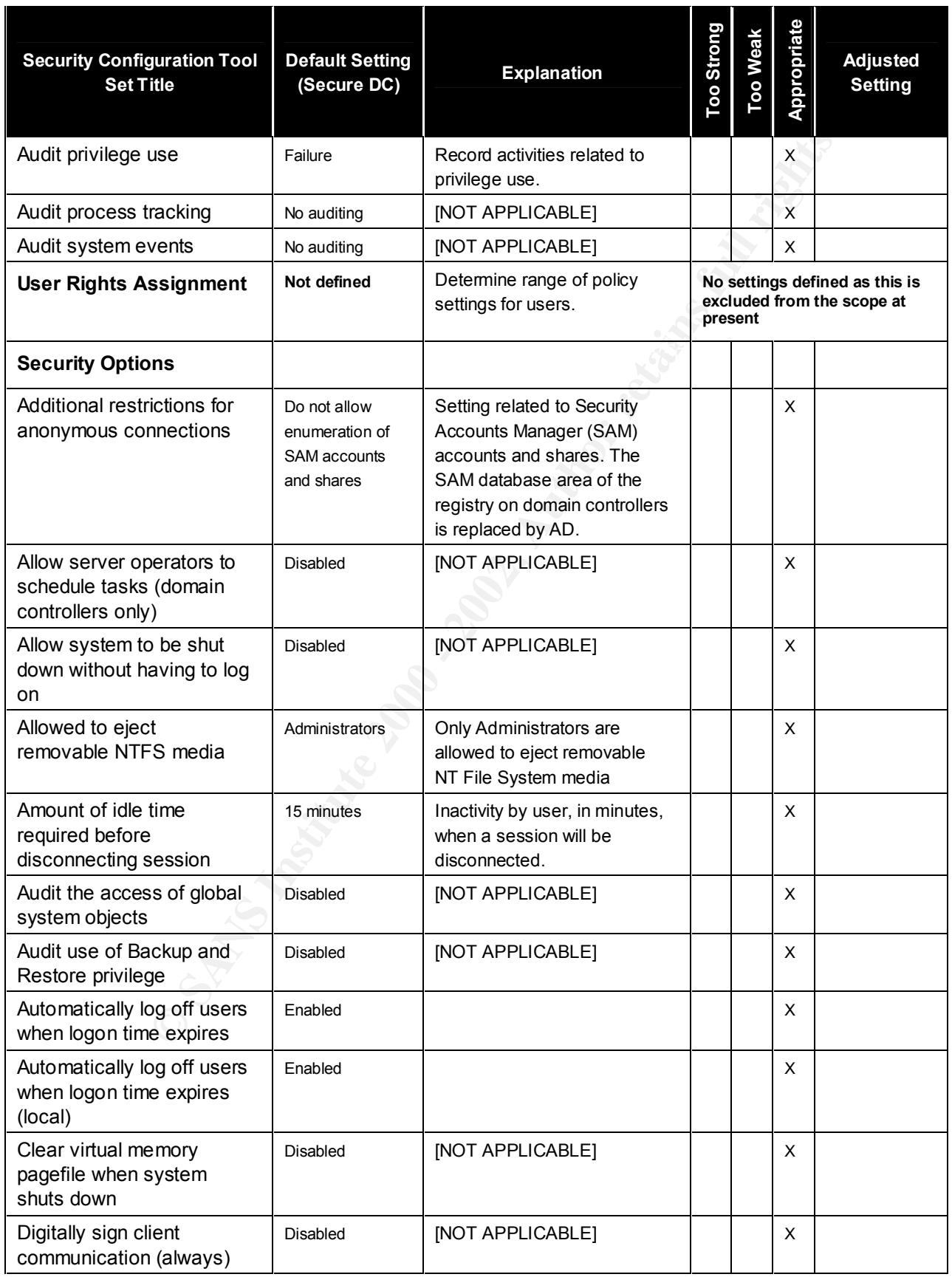

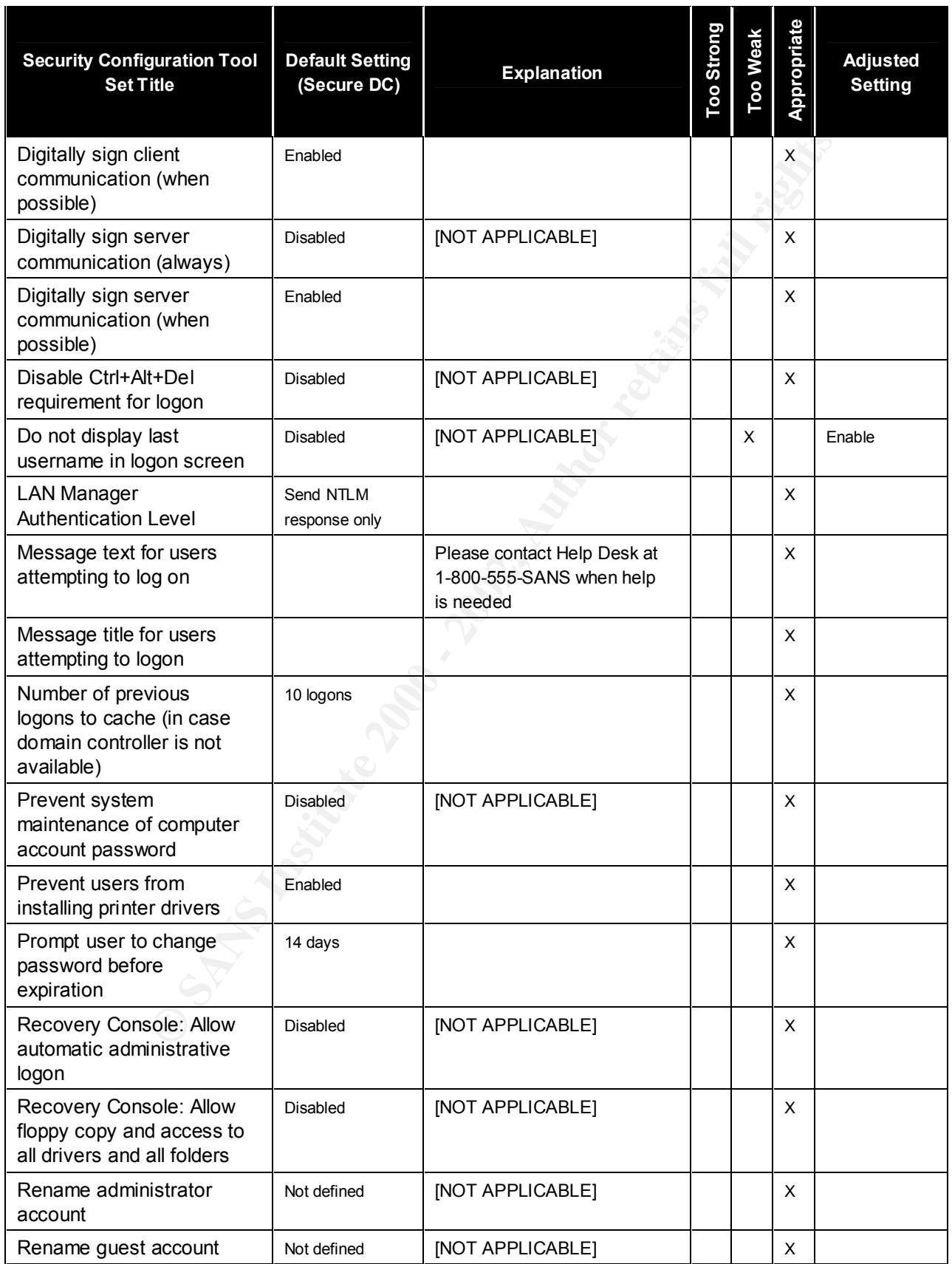

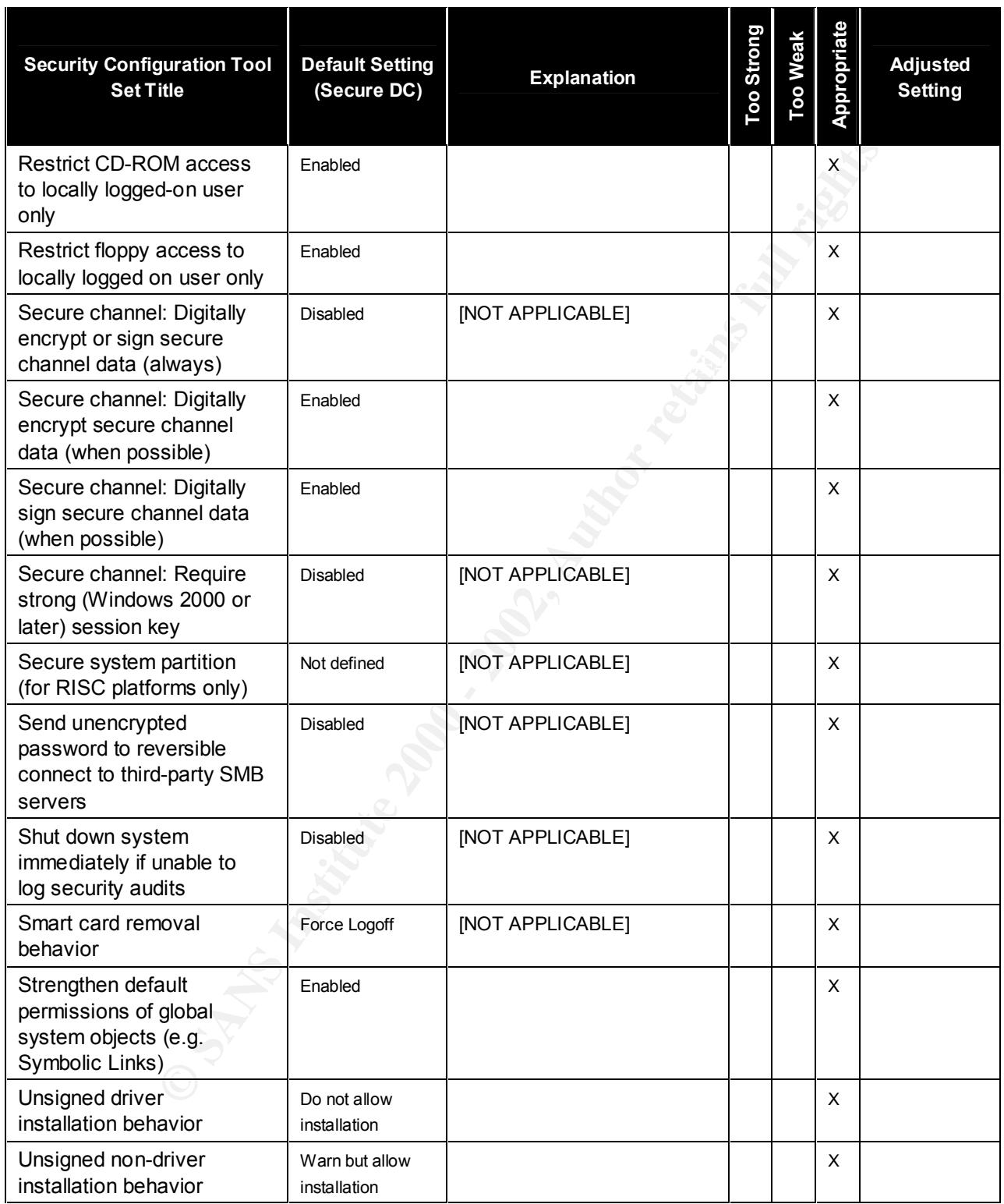

#### **Event Log**

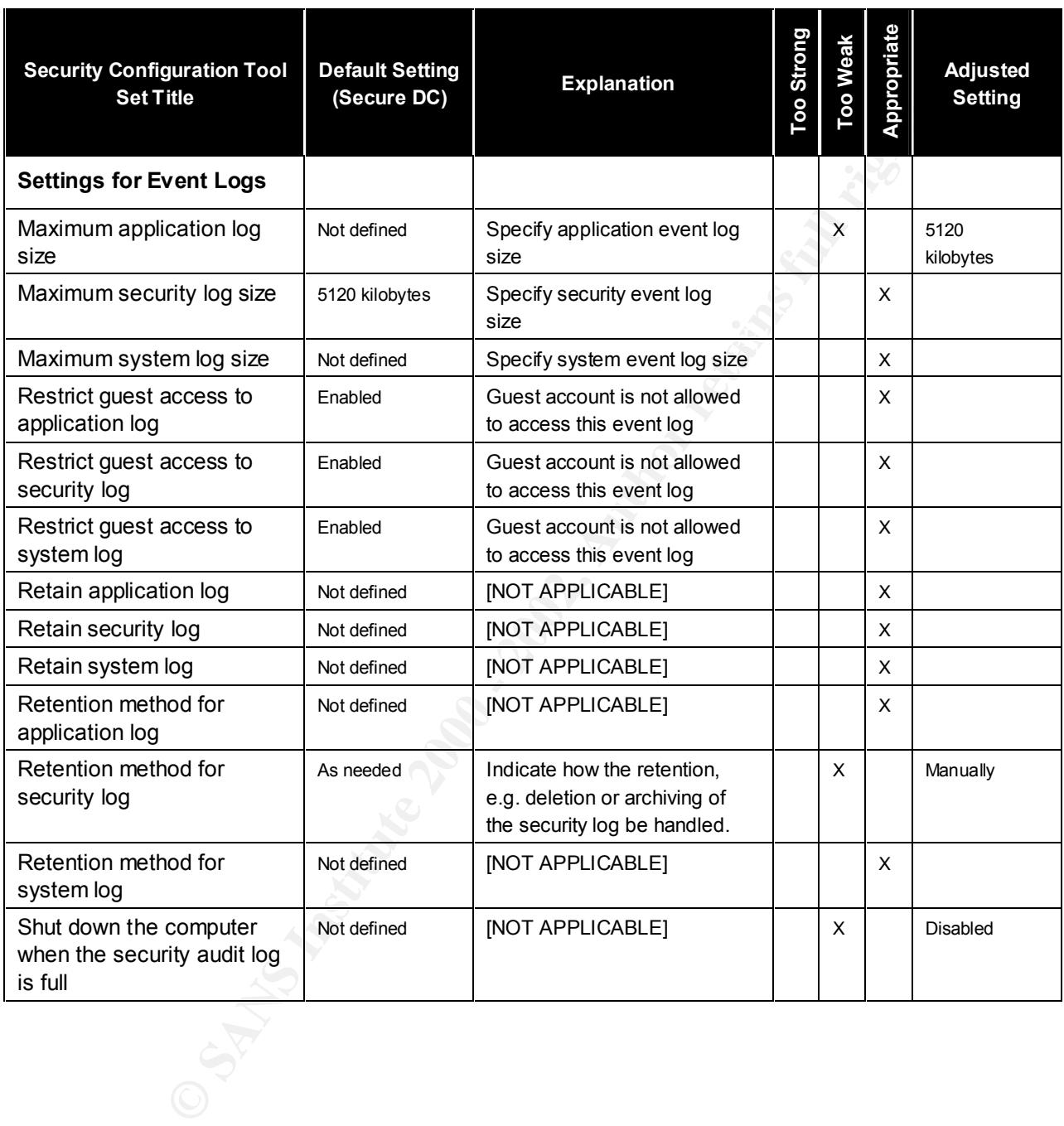

#### **Security Template Application and Testing**

#### **Applying and Maintaining the Secure Domain Controller Template**

#### **Applying SECUREDC.INF with changes to the System**

Applying new security settings to the environment comprise of the following two steps:

- 1. Create new security template based on SECUREDC.INF
- 2. Customize the new security template to conform to environment requirements
- 3. Analyze the new template relative to the computer security settings
- **OREDC.INF with changes to the system**<br>
security settings to the environment comprise of the following two steps:<br>
new security template based on SECUREDC.INF<br>
mize the new security template to conform to environment requi 4. Importing the new secure template into the domain controller associated Group Policy Object ("GPO")
- 5. Ensure that the updated GPO has been applied

#### **Step 1 – Create and Update Security Settings**

At installation the Windows 2000 Datacenter DC already has the basic security template (BASICDC.INF) applied by default through the linked GPO, (DEFAULT DOMAIN POLICY).

Our approach is to create a new security template (GC2000\_ORACLE.INF) based on the selected security template (SECUREDC.INF) for the study.

#### **Windows 2000 Datacenter Server navigation/application guidance:**

- 1. Open Security Templates tool
- 2. Right click on the SECUREDC template
- 3. Save As GC2000 ORACLE
- 4. View new template in Security Tool container (no description at this stage)
- 5. Right click GC2000\_ORACLE template / Set Description
- 6. Add description / click OK

in partial fulfillment for the Global Information Assurance Certification (GIAC) program – Windows NT/2000 Track

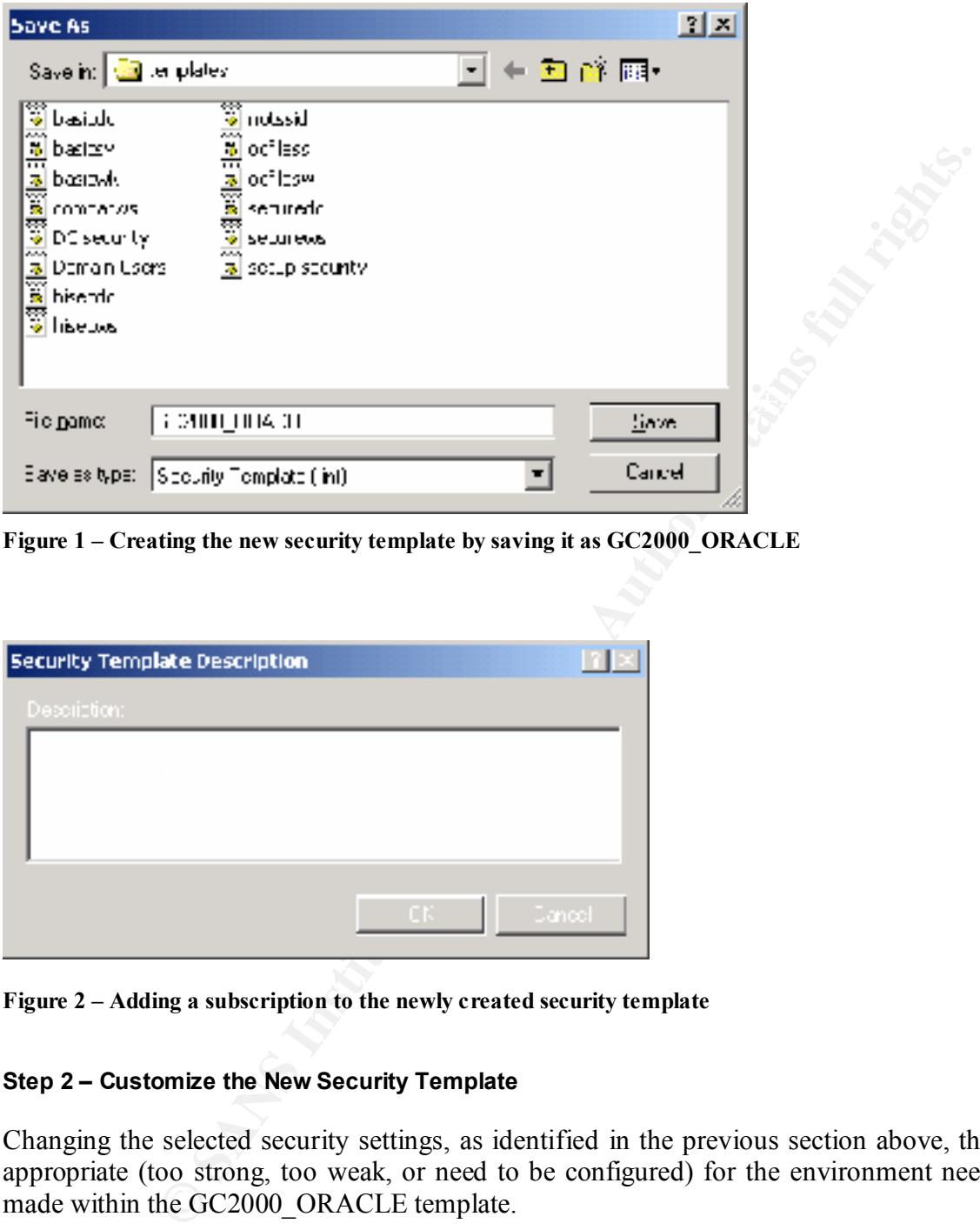

**Figure 1 – Creating the new security template by saving it as GC2000\_ORACLE**

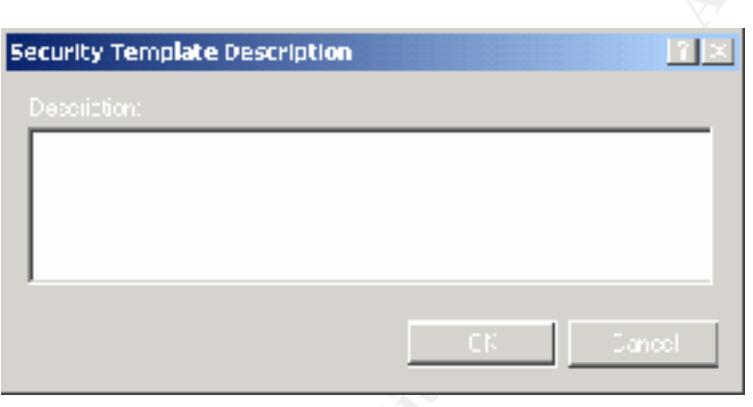

**Figure 2 – Adding a subscription to the newly created security template**

#### **Step 2 – Customize the New Security Template**

Changing the selected security settings, as identified in the previous section above, that are not appropriate (too strong, too weak, or need to be configured) for the environment need now be made within the GC2000 ORACLE template.

#### **Windows 2000 Datacenter Server navigation/application guidance:**

- 1. Open Security Template tool
- 2. Expand GC2000\_ORACLE container
- 3. Click on Policy (right window) and make change, e.g. GC2000\_ORACLE / Account Policies / double-click Enforce password History / change to 12 / click OK
- 4. Repeat changes for required policies

in partial fulfillment for the Global Information Assurance Certification (GIAC) program – Windows NT/2000 Track

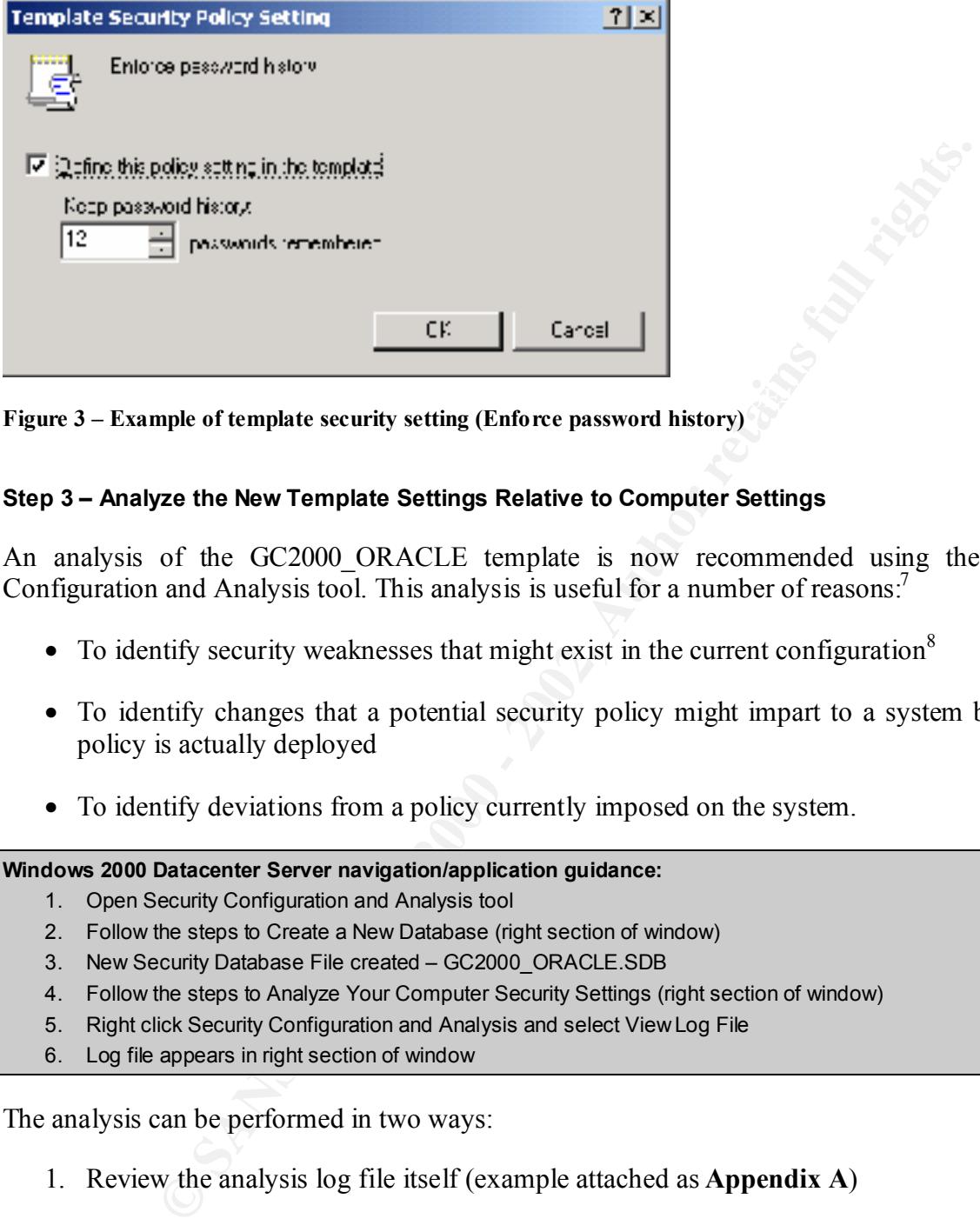

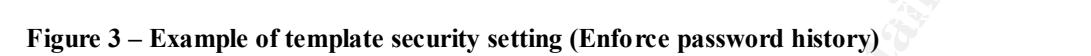

#### **Step 3 – Analyze the New Template Settings Relative to Computer Settings**

An analysis of the GC2000 ORACLE template is now recommended using the Security Configuration and Analysis tool. This analysis is useful for a number of reasons.<sup>7</sup>

- To identify security weaknesses that might exist in the current configuration<sup>8</sup>
- To identify changes that a potential security policy might impart to a system before the policy is actually deployed
- To identify deviations from a policy currently imposed on the system.

#### **Windows 2000 Datacenter Server navigation/application guidance:**

- 1. Open Security Configuration and Analysis tool
- 2. Follow the steps to Create a New Database (right section of window)
- 3. New Security Database File created GC2000 ORACLE.SDB
- 4. Follow the steps to Analyze Your Computer Security Settings (right section of window)
- 5. Right click Security Configuration and Analysis and select View Log File
- 6. Log file appears in right section of window

The analysis can be performed in two ways:

1. Review the analysis log file itself (example attached as **Appendix A**)

 $^7$  Internet Security Systems (2000), op. cit., p. 321.

<sup>&</sup>lt;sup>8</sup> It should be noted that this analysis only applies to the Local Computer policy. However, for the purposes of consistency in our policies, we would want the Domain Controller, Domain, and Local security policies to be the same.

2. Navigate to the individual policy in the Security Configuration and Analysis tool, where both the Database Setting and Computer Setting will be reflected, with discrepancies indicated by a red cross on the policy icon

#### **Step 4 – Importing the New Template Into the GPOs**

The system security settings can be configured through (i) the analysis tool (Local Computer), (ii) the GPO itself, or (iii) by importing the created and modified template into the GPO. For future consistency in management of the template and its settings, the latter approach is followed.

#### **Windows 2000 Datacenter Server navigation/application guidance:**

- 1. Open the Group Policy tool and expand the container Local Computer Policy
- 1. Spen the Sroup Folley toor and expand the container Eccar Somption Folley<br>2. Right click on the Security Settings in the Windows Settings container / select Import Policy
- 3. Select GC2000\_ORACLE template in the Import Policy From window / click OK
- 4. Repeat 1 3 for the Domain Controller and the Domain GPOs via the respective Group Policy tools

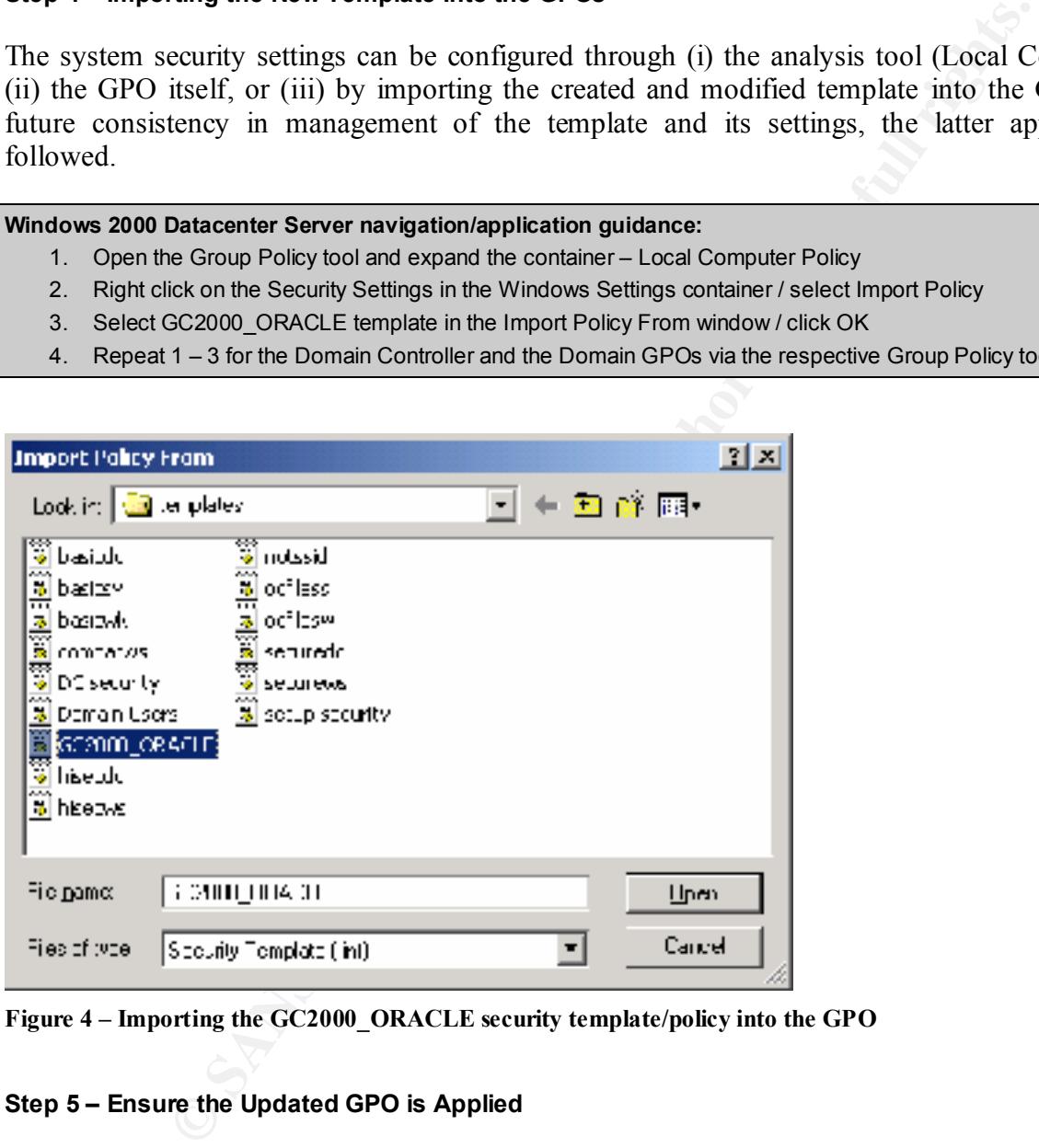

**Figure 4 – Importing the GC2000\_ORACLE security template/policy into the GPO**

#### **Step 5 – Ensure the Updated GPO is Applied**

It should be taken into account that within Active Directory, computers refresh GPO settings at established intervals. The default Group Policy refresh intervals are:<sup>9</sup>

 $K_{\rm eff}$  final  $\sim$  AF19  $\sim$  AF19  $\sim$  A149  $\sim$  A149  $\sim$  A169  $\sim$  A169  $\sim$  A169  $\sim$ 

<sup>&</sup>lt;sup>9</sup> Julie M. Haney, Guide to Securing Microsoft Windows 2000 Group Policy, National Security Evaluations and Tools Division of the System and Network Attack Center (SNAC), National Security Agency, January 2001, Version 1.0

- 90 minutes for computer running Windows 2000 Professional and for member servers running Windows 2000 Server;
- 5 minutes for domain controllers

Refreshing of the policy can also be done manually by typing the following at the command line: secedit/refreshpolicy MACHINE\_POLICY

Another method of determining whether a security policy was applied, the Event Viewer Snap-in tool was installed. The following event was specifically noted as a result of the Kerberos policy change:

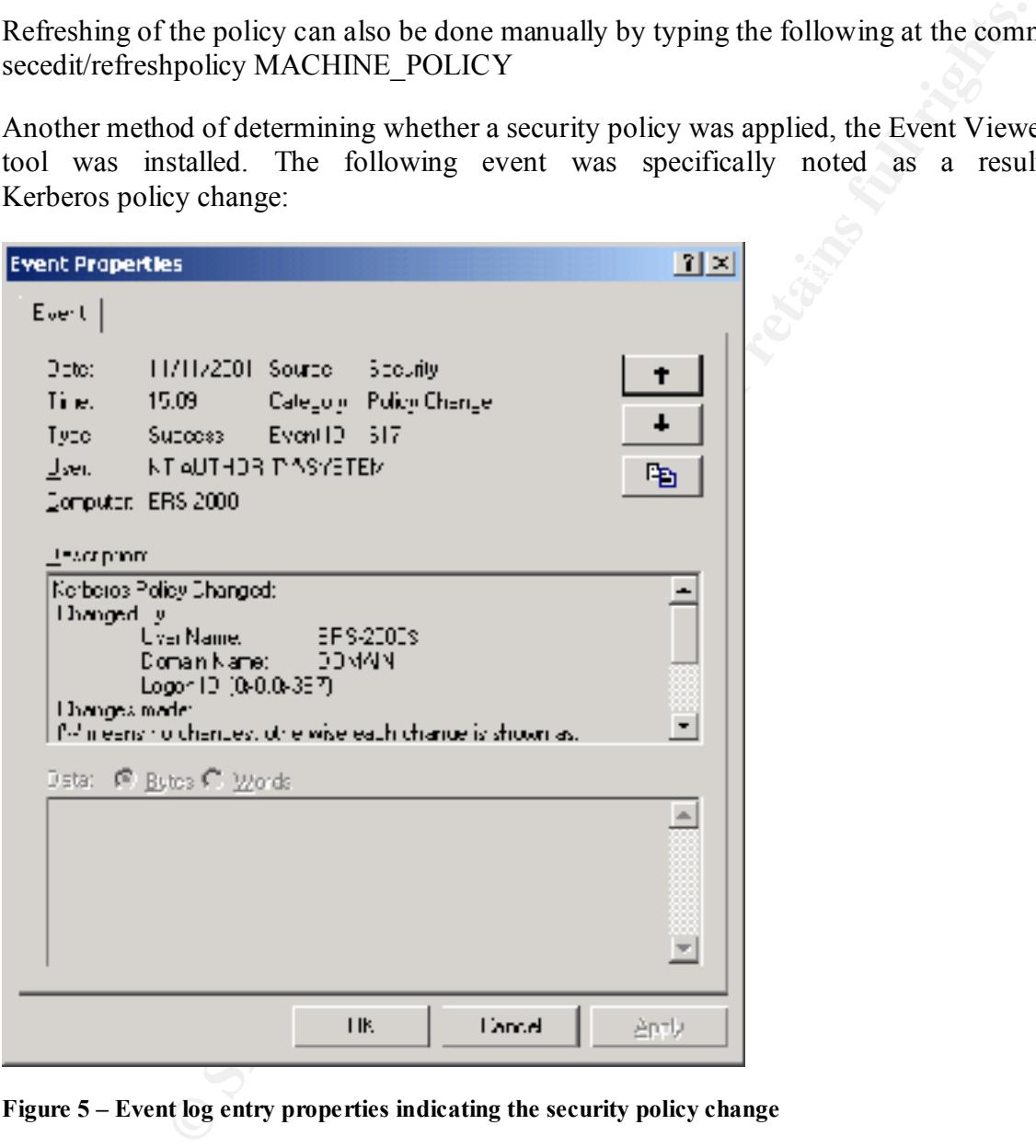

**Figure 5 – Event log entry properties indicating the security policy change**

#### **Maintaining and Refreshing the Security Settings and Template Over Time**

 $R_1$  finders  $R_2$  and  $R_3$  and  $R_4$  and  $R_5$  and  $R_6$  and  $R_7$  and  $R_8$  and  $R_7$  and  $R_8$ It is imperative that the security settings of the system be kept in accordance with requirements as the environment dictates, whether based on internal or external threats, or operating efficiencies.

To ensure the validity, consistency, accuracy and integrity of security changes applied, a formal written policy and associated procedures should be developed and implemented. This will limit discrepancies in the event of security breaches and possible associated system problems.

From the Windows 2000 Server perspective, the following maintenance and refreshing steps should be implemented and followed:

- 1. Review event logs on a regular basis and determine whether security settings are appropriate based on analytic review.
- 2. Through the formal change control procedure, refine security settings within the template in a test environment. Test the changes and obtain approval for migration to production.<sup>10</sup>
- 3. Apply the changes to the security template in the production environment.
- 4. Re-associate the security template with the applied policy.
- 5. Ensure that the replication between the physical domain controllers occur as intended.<sup>11</sup>
- 6. Monitor implemented changes on an ongoing basis through reviews and event logging.

#### **Security Template Acceptance Testing**

Three security settings are now tested to ensure that the applied template and configuration changes are working as expected. The testing is presented in a table as follows:

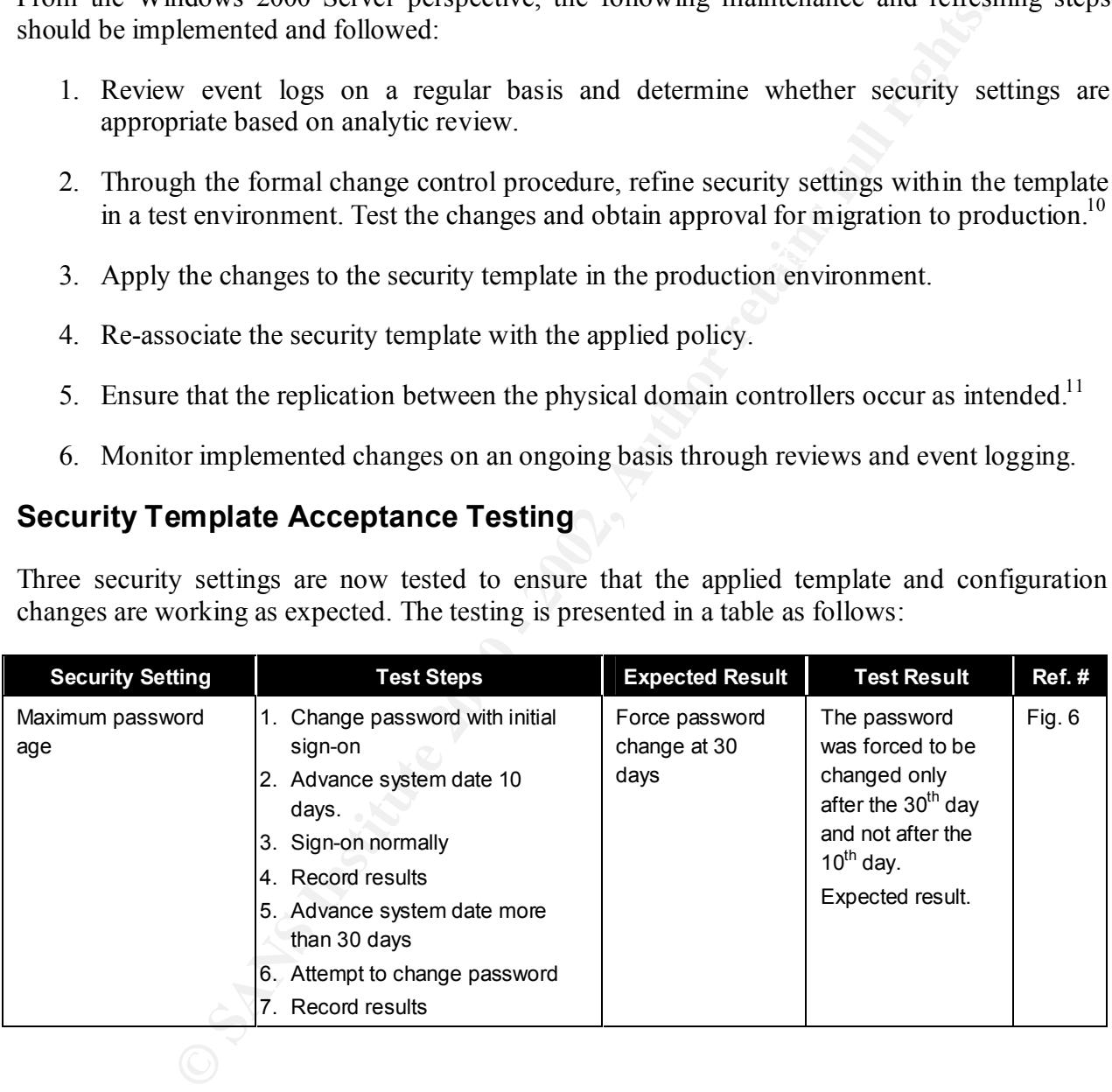

 $^{10}$  It is assumed that the environment contains a test system (at least one domain controller) that mirrors the production environment to perform the necessary tests. This test environment would be subject to the same level of security to provide the appropriate level of integrity for security changes tested prior to migration to production.

<sup>&</sup>lt;sup>11</sup> Refer section at end of study related to domains, domain controllers, and AD replication.

in partial fulfillment for the Global Information Assurance Certification (GIAC) program – Windows NT/2000 Track

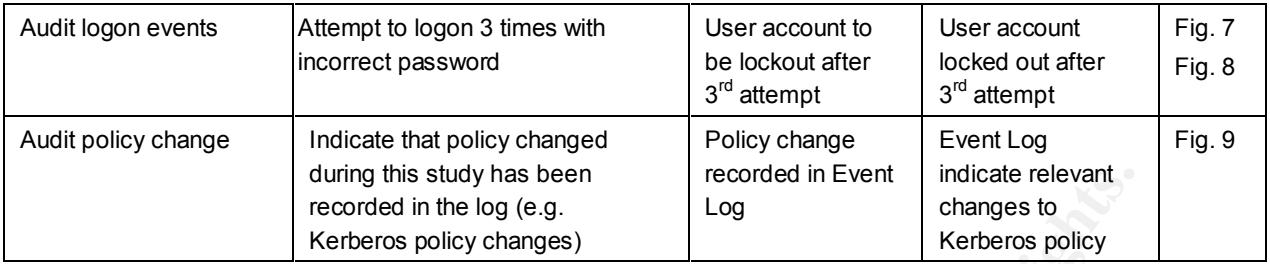

dumpy this study has been recorded in the condensity and the relation of the condensation of the condensation of the condensation of the condensation in the specified account's password has expired in the specified account Domain: DOMAIN 12/29/2001 3:35:04 PM Security Failure Audit Logon/Logoff 535 NT AUTHORITY\SYSTEM ERS-2000 "Logon Failure: Reason: The specified account's password has expired User Name: fvorst Domain: DOMAIN Logon Type: 2 Logon Process: User32 Authentication Package: Negotiate Workstation Name: ERS-2000 " 12/29/2001 3:35:04 PM Security Failure Audit Account Logon 676 NT AUTHORITY\SYSTEM ERS-2000 "Authentication Ticket Request Failed: User Name: fvorst Supplied Realm Name: DOMAIN Service Name: krbtgt/DOMAIN Ticket Options: 0x40810010 Failure Code: 23 Client Address: 192.168.0.71  $\mathbf{u}$ 

**Figure 6 – Event log entry indicating that account's password has expired and that Kerberos authentication ticket request failed**

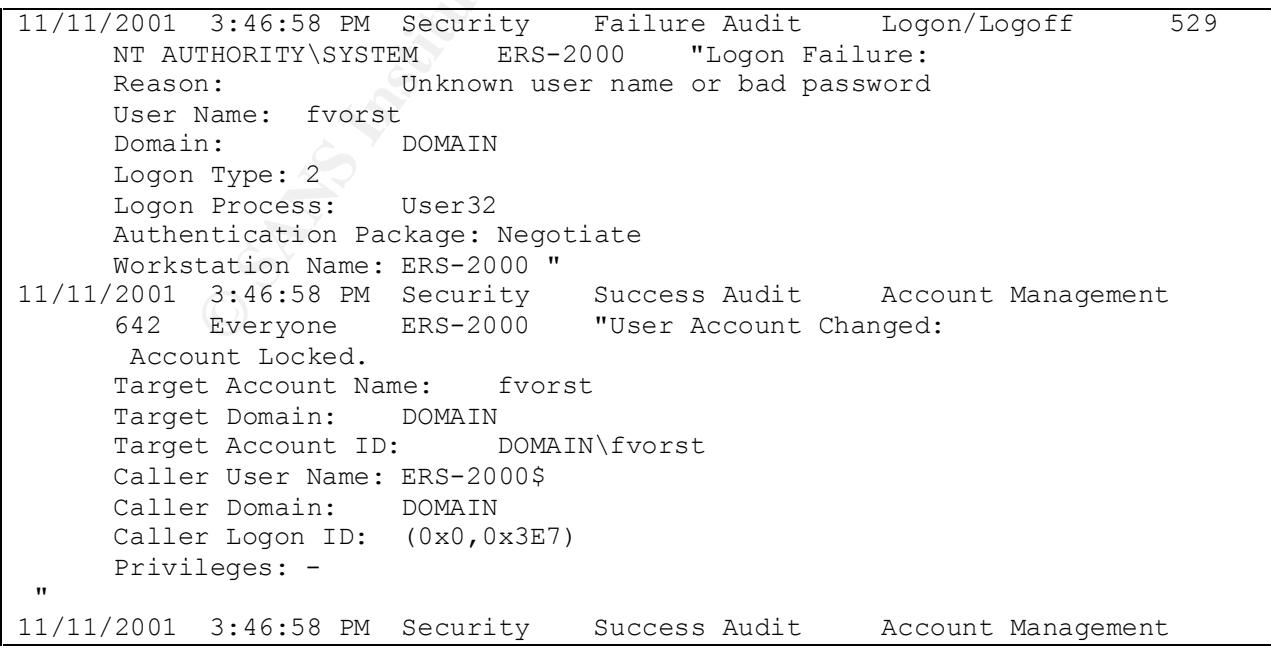

Page 20

**Securing Windows 2000 With Security Templates** - prepared by Francois Vorster in partial fulfillment for the Global Information Assurance Certification (GIAC) program – Windows NT/2000 Track

```
644 Everyone ERS-2000 "User Account Locked Out:
     Target Account Name: fvorst
     Target Account ID: DOMAIN\fvorst
     Caller Machine Name: ERS-2000
    Caller User Name: ERS-2000$
    Caller Domain: DOMAIN
    Caller Logon ID: (0x0,0x3E7)
\mathbf{u}
```
**Figure 7 – Event log entry indicating that user account locked out after maximum number of invalid password attempts**

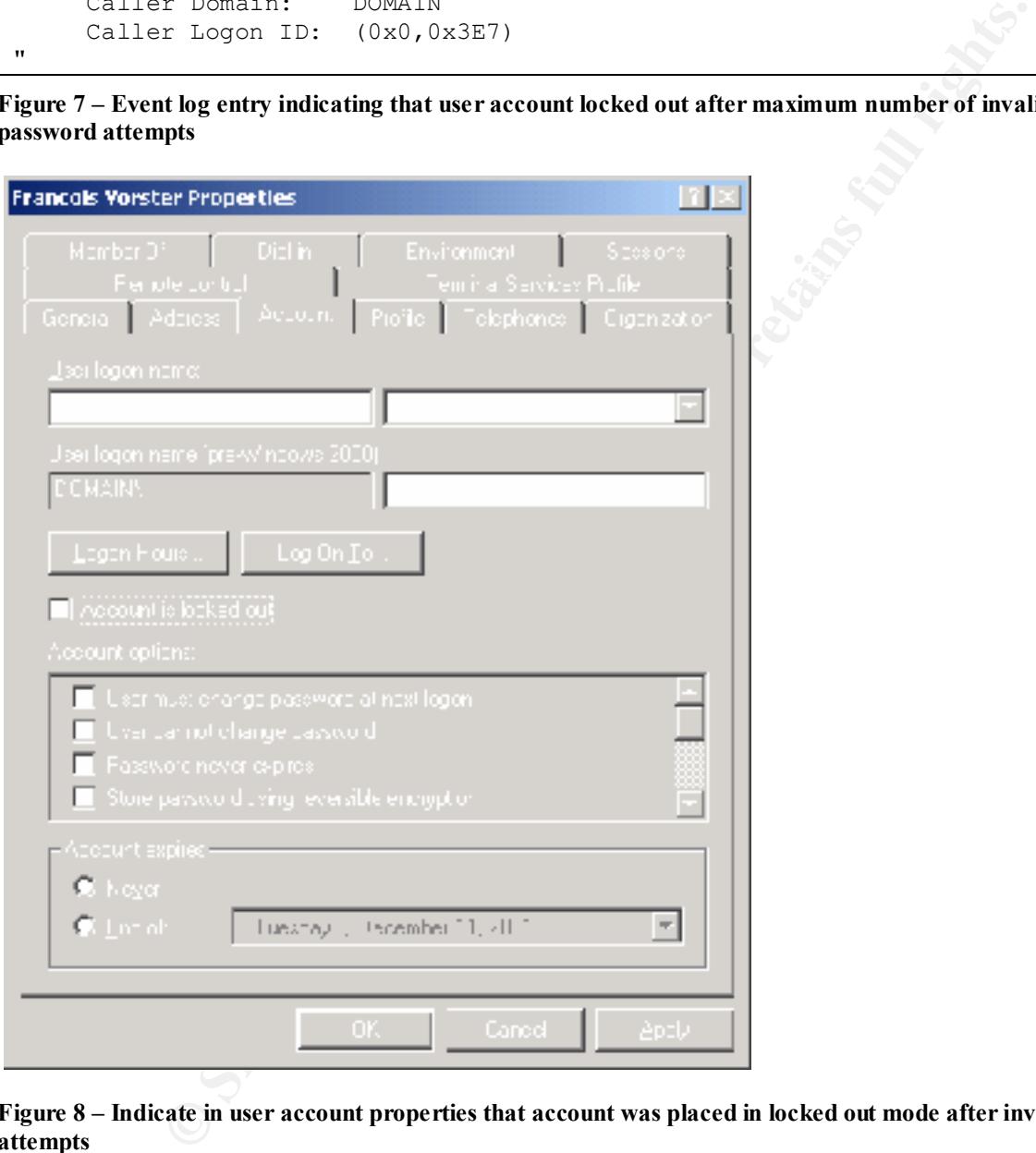

#### **Figure 8 – Indicate in user account properties that account was placed in locked out mode after invalid attempts**

```
Domain: DOMAIN
11/21/2001 3:34:31 PM Security Success Audit Account Management 
    643 NT AUTHORITY\SYSTEM ERS-2000 "Domain Policy Changed: 
Password Policy modified
    Domain: DOMAIN
    Domain ID: DOMAIN\
    Caller User Name: ERS-2000$
    Caller Domain: DOMAIN
    Caller Logon ID: (0x0,0x3E7)
```
#### **Securing Windows 2000 With Security Templates** - prepared by Francois Vorster in partial fulfillment for the Global Information Assurance Certification (GIAC) program - Windows NT/2000 Track

Privileges: - "

**Figure 9 – Event log entry indicating that security policy changes are recorded in the event log**

#### **System Intact Analysis**

To widen our tests of the implementation of the new security policies into the system, additional intact analysis test were performed. These are described in the table below.

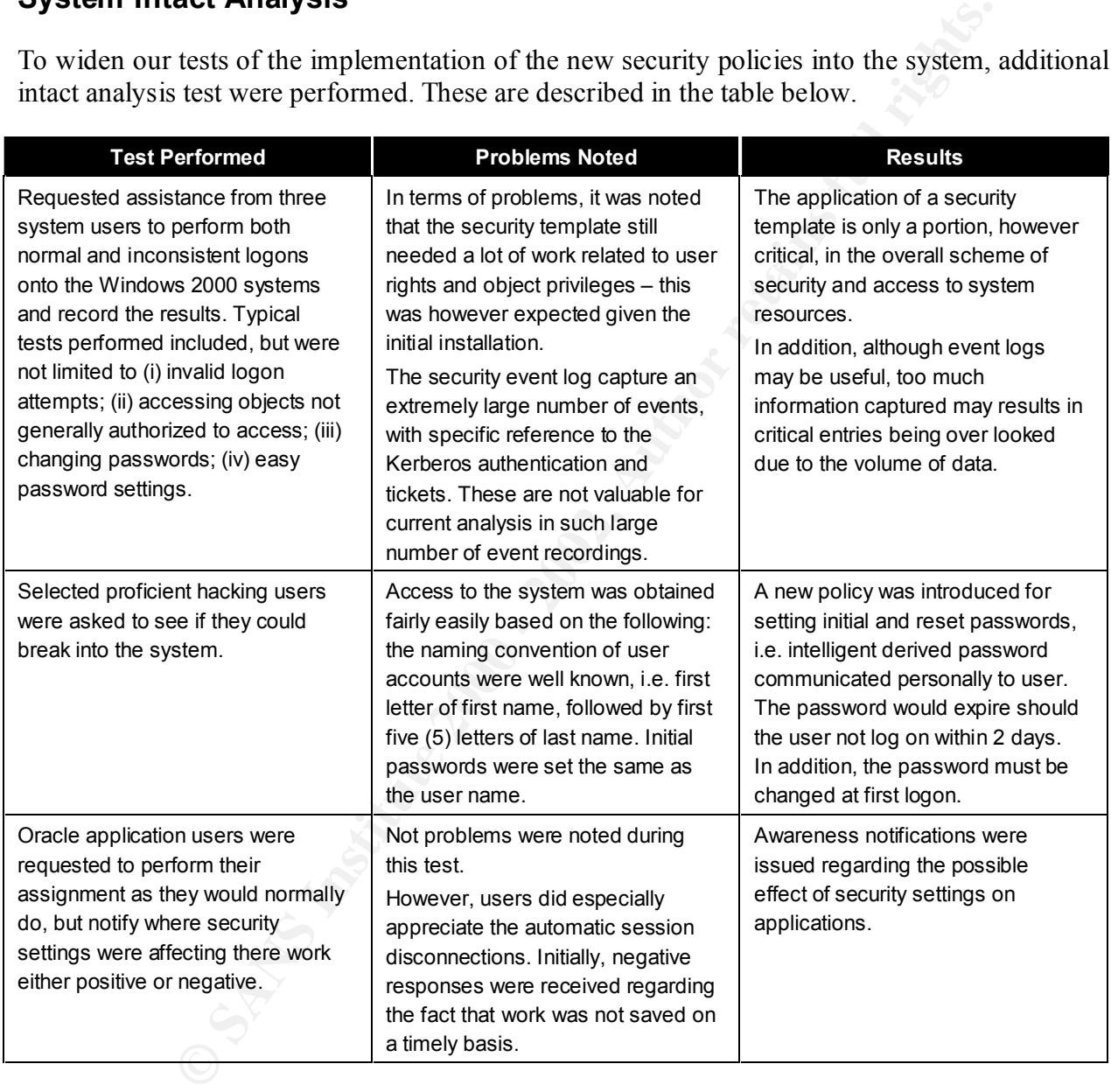

For more specific testing a closer look at the *Microsoft Windows 2000 Server Resource Kit* CD-ROM<sup>12</sup> is recommended. The following are a few helpful tools included:

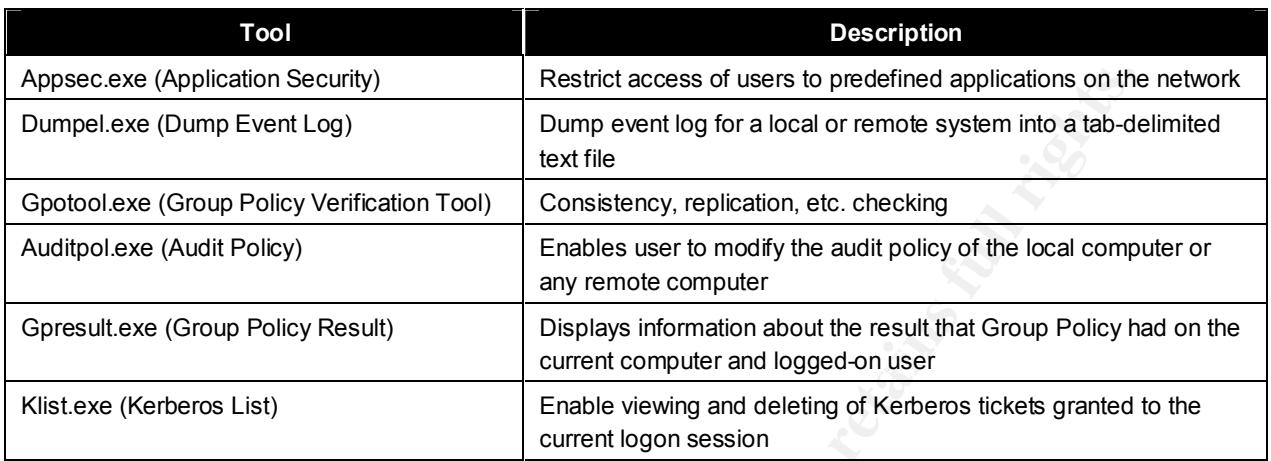

<sup>12</sup> Microsoft Corporation, Microsoft Windows 2000 Server Resource Kit, Microsoft Corporation, 2000.

#### **Security Template Effectiveness Evaluation**

#### **Strengths and Weaknesses**

The following table is a summary of the strengths and weaknesses relative to enterprise resource system server security under review. An explanation of the reasoning behind the change to the default setting is given.

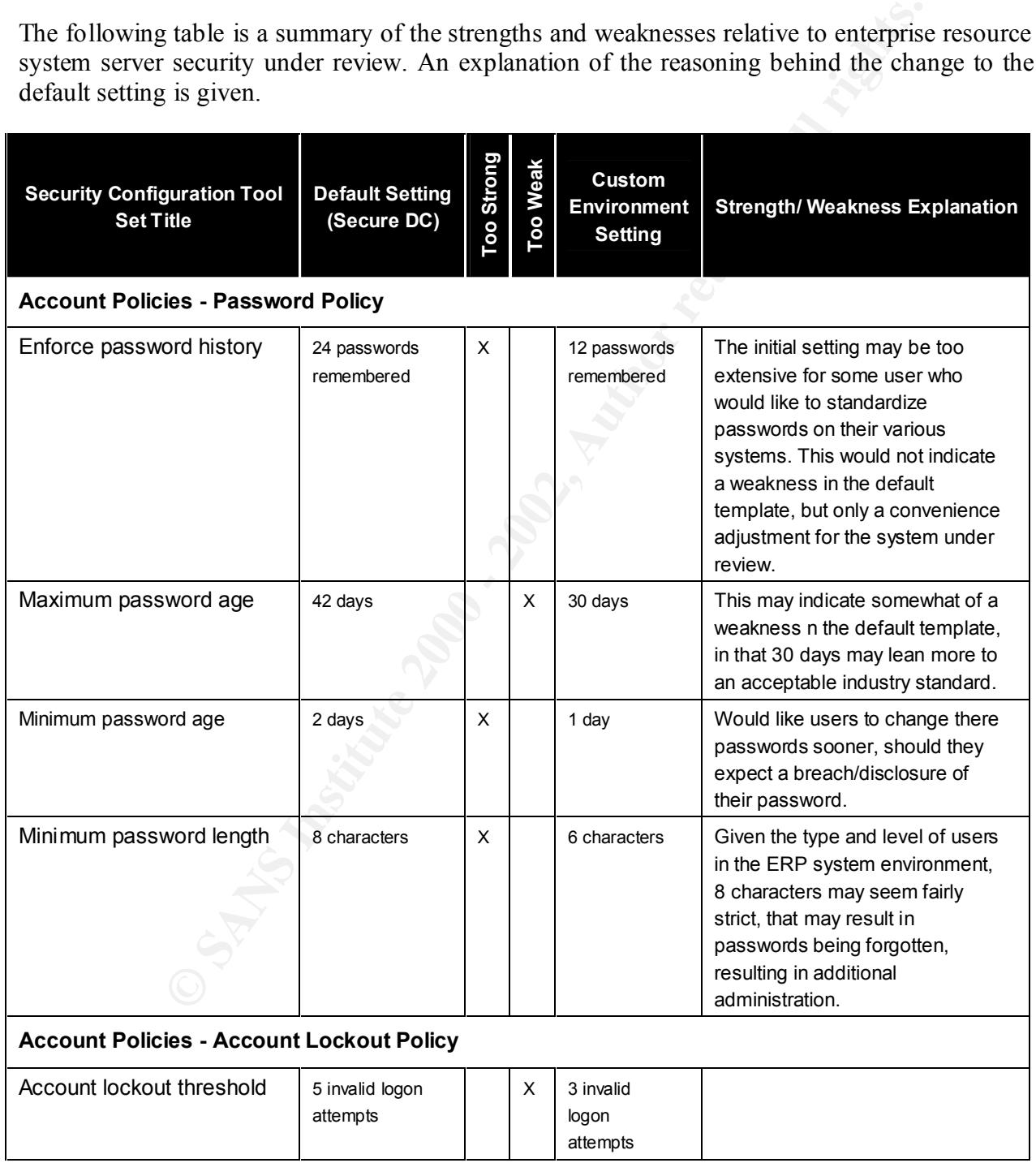

#### **Securing Windows 2000 With Security Templates** - prepared by Francois Vorster in partial fulfillment for the Global Information Assurance Certification (GIAC) program – Windows NT/2000 Track

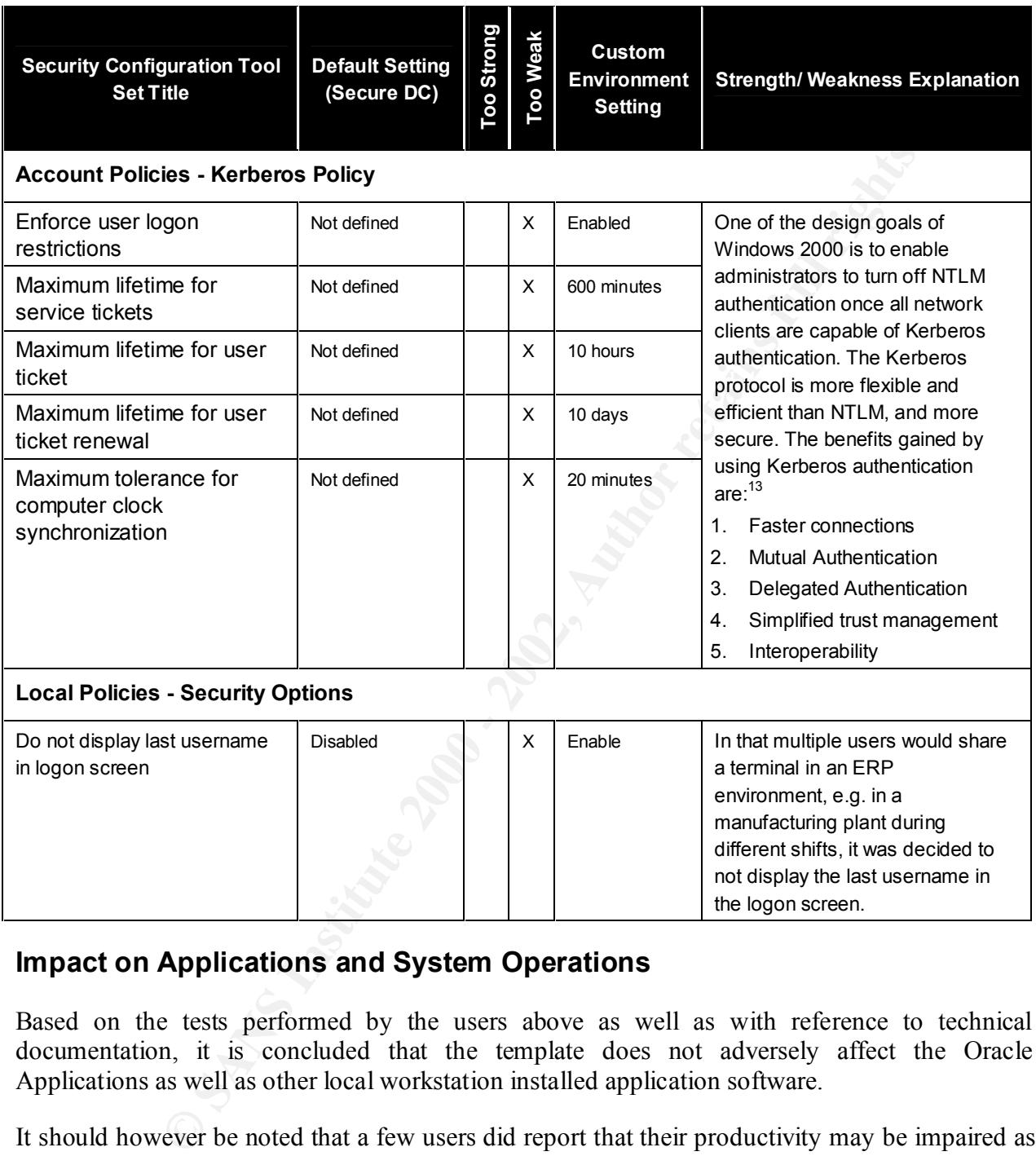

#### **Impact on Applications and System Operations**

Based on the tests performed by the users above as well as with reference to technical documentation, it is concluded that the template does not adversely affect the Oracle Applications as well as other local workstation installed application software.

It should however be noted that a few users did report that their productivity may be impaired as a result of the changes, given that the security policies are now more strict. This issue was resolved through awareness of the criticality and confidentiality of data being manipulated and stored.

<sup>&</sup>lt;sup>13</sup> Microsoft Corporation, Windows 2000 Kerberos Authentication (1999), op. cit.

#### **Opportunities for Improvement**

#### **Managing Multiple Systems in the Enterprise Environment**

ication need further claboration. A domain is a Windows 2000 directory<br>have at least one domain controller. In turn, AD consists of at least one<br>diffuse a security boundary, i.e. security policies and settings do<br>lowever, Since we are working with a multi-domain environment, the concept of Windows 2000 Domains and AD Replication need further elaboration. A domain is a Windows 2000 directory partition and a domain have at least one domain controller. In turn, AD consists of at least one domain. Each domain defines a security boundary, i.e. security policies and settings do not cross domains<sup>14</sup>. However, all of a domain's domain controllers can receive changes made to objects and can replicate those changes to all other domain controllers in the domain.

controller, taking into account that each of the domains stores only the information about the chiefs leasted in that domain In the system selected for the study, there are two domains associated with one domain objects located in that domain.

How does this affect the security policy changes and the way we manage the enterprise security?

- 1. If consistency is required in the security policy settings between domains, consideration should be given to having one domain with two computers
- 2. Pinpoint delegation of administrative authority over the domains.

In Windows 2000 delegation of administrative authority can be defined granularly for both operating units ("OU") and domains.

These concepts is a starting point in designing and appropriate management policy for multiple systems in the enterprise environment.

#### **Further Research and Template Improvements**

It is important not to understand that the selection, updating and application of a security template is only one component in the overall Windows 2000 security model and subsystems. Active Directory is fundamental in that it stores all the security policy information. The primary security principles of Windows 2000 servers are:<sup>15</sup>

- Authenticating users and computers
- Administering security principles
- Allowing or denying access to domain resources
- Auditing actions performed with user accounts and computer accounts.

 $\frac{K_{12}}{12}$  final  $\frac{K_{12}}{12}$   $\frac{K_{12}}{12}$   $\frac{K_{12}}{12}$   $\frac{K_{12}}{12}$   $\frac{K_{12}}{12}$   $\frac{K_{12}}{12}$ 

 $15$  Ibid., p. 62.

 $14$  Internet Security Systems (2000), op. cit., p. 106-107

However, the security policy, that is based on a security template in this study, contains granular detail that need to be revised and updated as the environment changes. The following are best practices in improving the template on an ongoing basis:

- Monitor events to determine whether trends exist. This could indicate problems that may be resolved by revising a security setting in the template and policy.
- Always test changes the GPO in a test environment prior to promoting into production.
- Be diligent in applying Service Pack and hotfix updates on a regular and consistent basis
- Obtain an objective opinion of the security settings
- $\mathbf{F} = \mathbf{A} \cdot \mathbf{A} + \mathbf{A} \cdot \mathbf{A} + \mathbf{A} \cdot \mathbf{A} + \mathbf{A} \cdot \mathbf{A} + \mathbf{A} \cdot \mathbf{A} + \mathbf{A} \cdot \mathbf{A} + \mathbf{A} \cdot \mathbf{A} + \mathbf{A} \cdot \mathbf{A} + \mathbf{A} \cdot \mathbf{A} + \mathbf{A} \cdot \mathbf{A} + \mathbf{A} \cdot \mathbf{A} + \mathbf{A} \cdot \mathbf{A} + \mathbf{A} \cdot \mathbf{A} + \mathbf{A} \cdot \mathbf{A} + \mathbf$ • Ensure that there is a balance between security and performance

**EVENTS IN CREATE THE VALUE THEORY IS CONSTRAINED THEORY IS SETT AND SET AND THAT AND SET AND SET AND SET AND SET AND SET AND SET AND SET AND SET AND SET AND SET AND SET AND SET AND SET AND SET AND SET AND SET AND SET AND** In conclusion therefore, do not accept a setting as a given, but obtain the knowledge and skills to understand the impact of each setting.

#### **References**

Brag, Roberta, Windows 2000 Security, New Riders Publishing, 2000

Internet Security Systems, Inc., Microsoft Windows 2000 Security Technical Reference, Microsoft Press, 2000

rty Systems, me., <u>Microsoft Windows 2000 Security Tecnincal Keterence</u><br>
Ss, 2000<br>
Sy. 2000<br>
Sy. 2001<br>
Consider and Network Attack Center (SNAC), Nat<br>
drog Tools Division of the System and Network Attack Center (SNAC), Nat Julie M. Haney, Guide to Securing Microsoft Windows 2000 Group Policy, National Security Evaluations and Tools Division of the System and Network Attack Center (SNAC), National Security Agency, 2001

 $\mathbf{0}$ . Microsoft Corporation, Microsoft Windows 2000 Server Resource Kit, Microsoft Corporation, 2000.

Microsoft Corporation, Windows 2000 Datacenter Server White Paper, Microsoft Corporation, 2000, http://www.microsoft.com/windows2000/docs/datacenterserver.doc

Microsoft Corporation, Windows 2000 Kerberos Authentication White Paper, Microsoft Corporation 999, http://www.microsoft.com/TechNet/prodtechnol/windows2000serv/deploy/confeat/kerberos.asp

SANS Institute, Windows 2000: Active Directory and Group Policy, Track 5 – Securing Windows 2000, document version 5.0, 2001

Scambray, Joel, and McClure, Stuart, Hacking Exposed Windows 2000, McGraw-Hill Publishing, 2001

#### **Appendix A – Security Configuration and Analysis Log File**  *(extracted samples)*

#### **View Log File**

------------------------------------------- 11/11/2001 14:41:30

----Analysis engine is initialized successfully.----

----Reading Configuration info...

#### *DELETED FROM APPENDIX – not configured*

User Rights analysis completed successfully.

----Reading Configuration info...

---Analyze Group Membership... *DELETED FROM APPENDIX – not configured*

Group Membership analysis completed successfully.

----Reading Configuration info...

----Analyze Registry Keys.. *DELETED FROM APPENDIX – not configured*

Registry keys analysis completed successfully.

----Reading Configuration info...

----Analyze File Security... Not Configured - C:.

File security analysis completed successfully.

----Analyze General Service Settings... *DELETED FROM APPENDIX – not configured*

General Service analysis completed successfully.

**Sometimate and stress and streamers and streamers and streamers in a streamers in a strength of the configured**<br> **Example 10 - 2002, Author retains fully.**<br> **Example 10 - 2002, Author retains fully.**<br> **APPENDIX - not conf** ----Analyze available attachment engines... Load attachment LanManServer. LanManServer: Query configuration information

Attachment engines analysis completed successfully.

---Reading Configuration info...

relative account force region information.<br>Not Configured - NewAdministratorName. ----Analyze Security Policy... Mismatch - MinimumPasswordLength. Mismatch - PasswordHistorySize. Mismatch - MaximumPasswordAge. Mismatch - MinimumPasswordAge. Analyze password information. Mismatch - LockoutBadCount. Analyze account lockout information. Analyze account force logoff information. Warning 5: Access is denied. Error analyzing guest account. Not Available - SecureSystemPartition.

System Access analysis completed with error.

Completed successfully,<br>completed successfully,<br>new signal successfully,<br>advise completed successfully,<br>advise completed successfully,<br>oftware introcosoftative is aging photosymphrophology.<br>oftware introcosoftative is agi Analyze machine\software\microsoft\windows nt\currentversion\winlogon\allocatecdroms.<br>Analyze machine\poftware\microsoft\windows nt\current\grain\winlogon\allocatedped Not Configured - MaximumLogSize. Not Configured - AuditLogRetentionPeriod. Not Configured - RetentionDays. Not Configured - AuditLogRetentionPeriod. Not Configured - RetentionDays. Analyze log settings. Analyze event audit settings. Audit/Log analysis completed successfully. Mismatch - MaxRenewAge. Mismatch - MaxClockSkew. Analyze kerberos policy. Kerberos policy analysis completed successfully. Analyze machine\software\microsoft\driver signing\policy. Analyze machine\software\microsoft\non-driver signing\policy. Analyze machine\software\microsoft\windows nt\currentversion\setup\recoveryconsole\securitylevel. Analyze machine\software\microsoft\windows nt\currentversion\setup\recoveryconsole\setcommand. Analyze machine\software\microsoft\windows nt\currentversion\winlogon\allocatedasd. Analyze machine\software\microsoft\windows nt\currentversion\winlogon\allocatefloppies. Analyze machine\software\microsoft\windows nt\currentversion\winlogon\cachedlogonscount. Analyze machine\software\microsoft\windows nt\currentversion\winlogon\passwordexpirywarning. Analyze machine\software\microsoft\windows nt\currentversion\winlogon\scremoveoption. Analyze machine\software\microsoft\windows\currentversion\policies\system\disablecad. Analyze machine\software\microsoft\windows\currentversion\policies\system\dontdisplaylastusername. Analyze machine\software\microsoft\windows\currentversion\policies\system\legalnoticecaption. Analyze machine\software\microsoft\windows\currentversion\policies\system\legalnoticetext. Analyze machine\software\microsoft\windows\currentversion\policies\system\shutdownwithoutlogon. Analyze machine\system\currentcontrolset\control\lsa\auditbaseobjects. Analyze machine\system\currentcontrolset\control\lsa\crashonauditfail. Analyze machine\system\currentcontrolset\control\lsa\fullprivilegeauditing. Analyze machine\system\currentcontrolset\control\lsa\lmcompatibilitylevel. Analyze machine\system\currentcontrolset\control\lsa\restrictanonymous. Analyze machine\system\currentcontrolset\control\lsa\submitcontrol. Analyze machine\system\currentcontrolset\control\print\providers\lanman print services\servers\addprinterdrivers. Analyze machine\system\currentcontrolset\control\session manager\memory management\clearpagefileatshutdown. Analyze machine\system\currentcontrolset\control\session manager\protectionmode. Analyze machine\system\currentcontrolset\services\lanmanserver\parameters\autodisconnect. Analyze machine\system\currentcontrolset\services\lanmanserver\parameters\enableforcedlogoff. Analyze machine\system\currentcontrolset\services\lanmanserver\parameters\enablesecuritysignature. Analyze machine\system\currentcontrolset\services\lanmanserver\parameters\requiresecuritysignature. Analyze machine\system\currentcontrolset\services\lanmanworkstation\parameters\enableplaintextpassword. Analyze machine\system\currentcontrolset\services\lanmanworkstation\parameters\enablesecuritysignature. Analyze machine\system\currentcontrolset\services\lanmanworkstation\parameters\requiresecuritysignature. Analyze machine\system\currentcontrolset\services\netlogon\parameters\disablepasswordchange. Analyze machine\system\currentcontrolset\services\netlogon\parameters\requiresignorseal. Analyze machine\system\currentcontrolset\services\netlogon\parameters\requirestrongkey. Analyze machine\system\currentcontrolset\services\netlogon\parameters\sealsecurechannel.

Analyze machine\system\currentcontrolset\services\netlogon\parameters\signsecurechannel.

Registry values analysis completed successfully.

----Analyze available attachment engines...

Attachment engines analysis completed successfully.

----Un-initialize analysis engine... Warning 5: Access is denied. Error occurs.

# **Upcoming Training**

# **Click Here to**<br>{ Get CERTIFIED!}

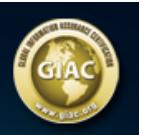

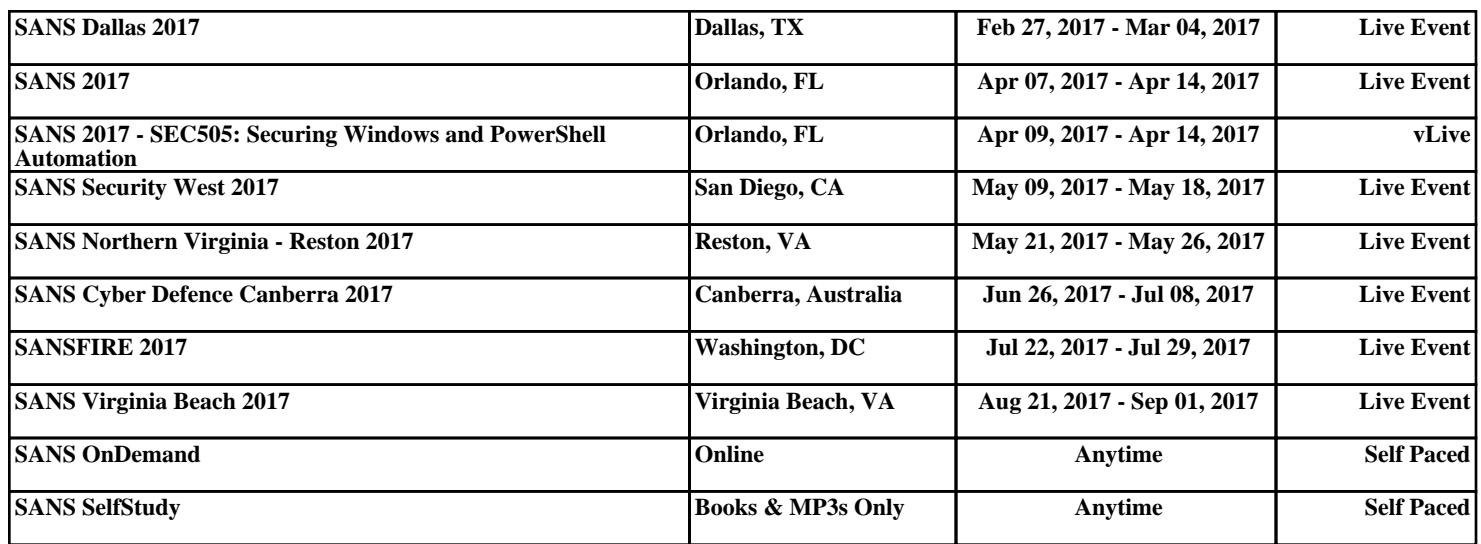